МIНIСТЕРСТВО ОСВIТИ I НАУКИ УКРАЇНИ СУМСЬКИЙ ДЕРЖАВНИЙ УНIВЕРСИТЕТ ФАКУЛЬТЕТ ЕЛЕКТРОНІКИ ТА ІНФОРМАЦІЙНИХ ТЕХНОЛОГІЙ КАФЕДРА КОМП'ЮТЕРНИХ НАУК СЕКЦІЯ ІНФОРМАЦІЙНИХ ТЕХНОЛОГІЙ ПРОЕКТУВАННЯ

# **КВАЛІФІКАЦІЙНА РОБОТА БАКАЛАВРА**

**на тему:** «Онлайн-блог навчання принципам роботи з цифровою звуковою робочою станцією FL Studio для створення аудіо композицій»

за спеціальністю 122 «Комп'ютерні науки», освітньо-професійна програма «Інформаційні технології проектування»

**Виконавець роботи:** студент групи ІТ-61 Портянка Владислав Григорович

**Кваліфікаційна робота бакалавра захищена на засіданні ЕК** 

**з** оцінкою <u>и подалежництво</u> «  $\rightarrow$  2020 р.

Науковий керівник \_\_\_\_\_\_\_\_ к.т.н., Антипенко В. П. (підпис) (науковий ступінь, вчене звання, прізвище та ініціали)

Голова комісії

(підпис) (науковий ступінь, вчене звання, прізвище та ініціали)

Засвідчую, що у цій дипломній роботі немає запозичень з праць інших авторів без відповідних посилань.

Студент \_\_\_\_\_\_\_\_\_\_\_\_\_\_\_\_\_

(підпис)

**Сумський державний університет Факультет** електроніки та інформаційних технологій **Кафедра** комп'ютерних наук

**Секція** інформаційних технологій проектування

**Спеціальність** 122 «Комп'ютерні науки»

**Освітньо-професійна програма** «Інформаційні технології проектування»

ЗАТВЕРДЖУЮ Зав. секцією ІТП

В. В. Шендрик  $\frac{1}{\sqrt{2020}}$  B. B. mentapink  $p_{\cdot}$ 

# **З А В Д А Н Н Я НА КВАЛІФІКАЦІЙНУ РОБОТУ БАКАЛАВРА СТУДЕНТУ**

*Портянка Владислав Григорович*

**1 Тема роботи** *Онлайн-блог навчання принципам роботи з цифровою звуковою робочою станцією FL studio для створення аудіо композицій*

**керівник роботи**\_\_*Антипенко Вікторія Петрівна, к.т.н.*\_\_\_\_\_\_\_\_\_\_,

затверджені наказом по університету від «14» травня 2020 р. № 0576-III **2 Строк подання студентом роботи** «1» червня 2020 р.

**3 Вхідні дані до роботи** Потреба створення власного блогу про FL Studio

**4 Зміст розрахунково-пояснювальної записки (перелік питань, які потрібно розробити)** аналіз предметної області, функціональне та структурне проектування онлайн-блогу, розробка онлайн-блогу.

**5 Перелік графічного матеріалу (з точним зазначенням обов'язкових креслень)** актуальність проблеми, мета та задачі роботи, функціональні вимоги, засоби реалізації, діаграма сценаріїв використання, IDEF0, декомпозиція діаграми IDEF0, діаграма потоків даних, ER-діаграма, архітектура онлайн-блогу, програмна реалізація онлайн-блогу, можливості використання, висновки, оприлюднення результатів.

### **6. Консультанти розділів роботи:**

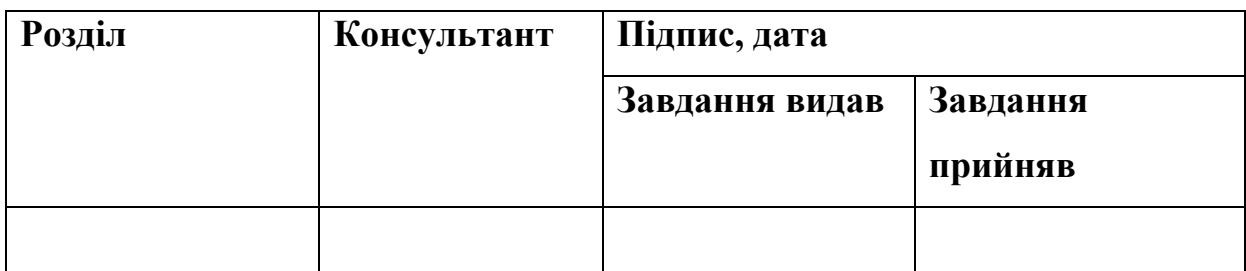

### **7.Дата видачі завдання**\_\_\_\_\_\_\_\_\_01.10.2019**\_\_\_\_\_\_\_\_\_\_\_\_\_\_\_\_\_\_\_\_\_\_\_\_\_**

### **КАЛЕНДАРНИЙ ПЛАН**

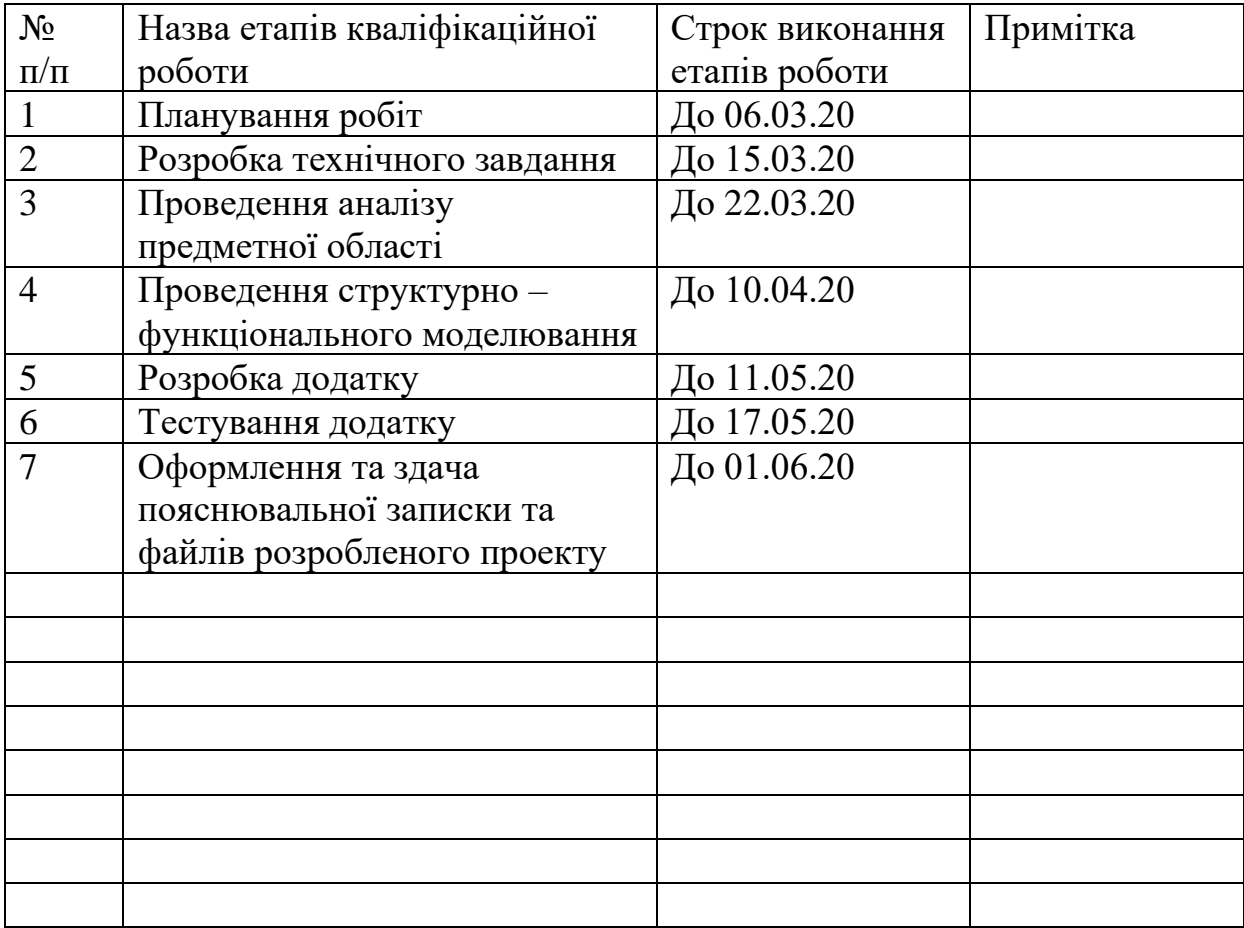

**Студент** \_\_\_\_\_\_\_\_\_\_\_\_\_\_\_\_

Портянка В.Г.

(підпис)

(підпис)

**Керівник роботи** \_\_\_\_\_\_\_\_\_\_\_\_\_\_\_

к.т.н., Антипенко В.П.

#### **РЕФЕРАТ**

Тема кваліфікаційної роботи бакалавра: «Онлайн-блог навчання принципам роботи з цифровою звуковою робочою станцією FL studio для створення аудіо композицій».

Пояснювальна записка складається зі вступу, трьох розділів, висновків, списку використаних джерел, двох додатків. Загальний обсяг роботи − 64 сторінка, у тому числі 43 сторінок основного тексту, 1 сторінка списку використаних джерел, 21 сторінок додатків.

Мета кваліфікаційної роботи бакалавра полягає в створенні онлайнблогу навчання принципам роботи з цифровою звуковою робочою станцією FL Studio, яка призначена для створення аудіо композицій.

У першому розділі було проведено аналіз предметної області та аналіз подібних ресурсів. Також була сформульована мета та задачі даного дипломного проекту.

Другий розділ був присвячений проектуванню онлайн-блогу та його бази даних.

У третьому розділі були описані основні етапи створення онлайнблогу та наведені приклади використання створеного ресурсу.

Результатом роботи є створений онлайн-блог fruity-loops.fun.

Ключові слова: MYSQL, FL STUDIO, PHP, JS, CSS, HTML, VST-ЕФЕКТ, СЕМПЛ.

# **3MICT**

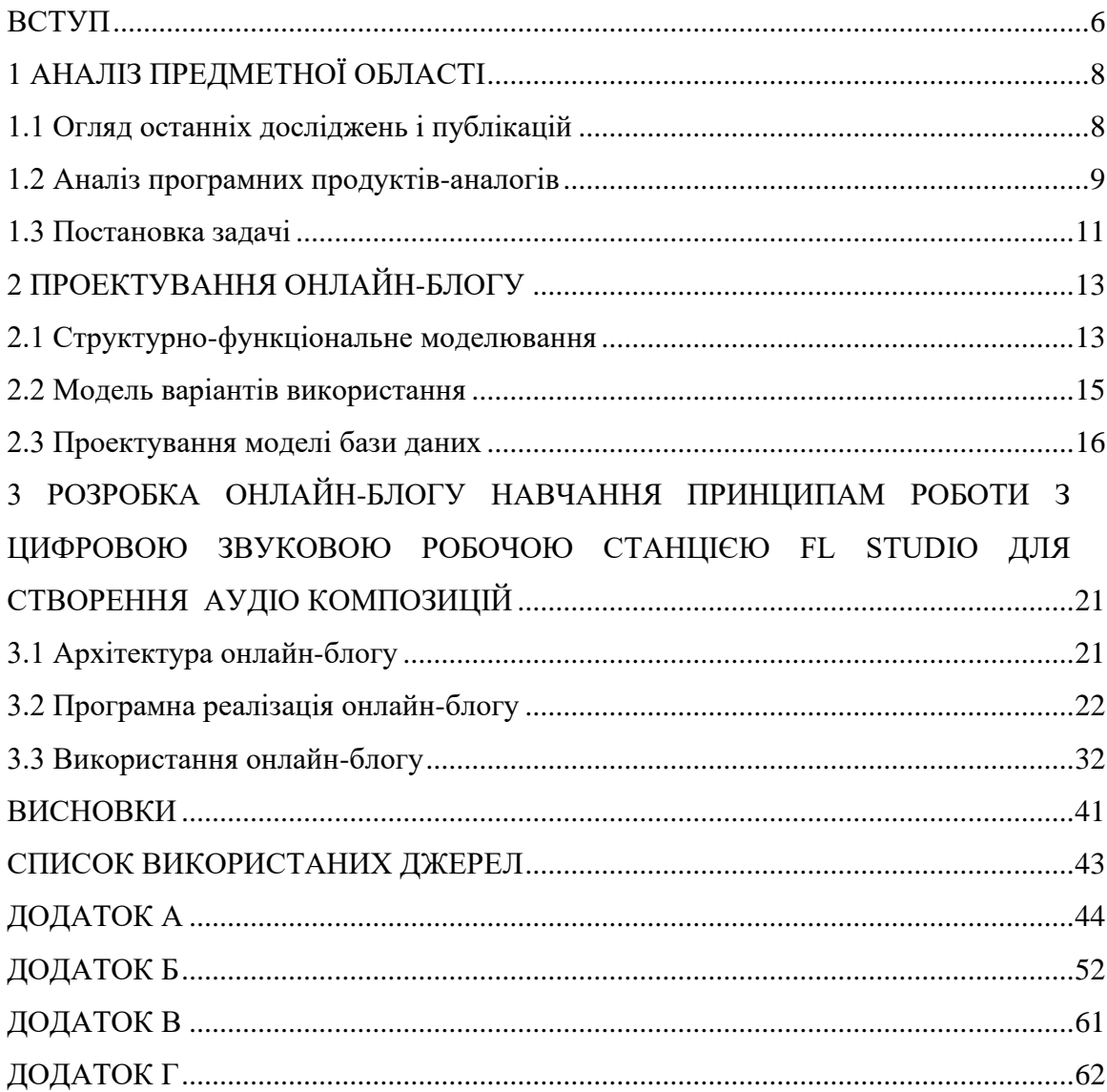

### **ВСТУП**

<span id="page-5-0"></span>Музика та цифрові звуки тісно оточують практично кожну людину. Важко взагалі уявити сучасне життя без неї. Вона використовується майже у всіх сферах людської діяльності, починаючи від звичайних музичних композицій, закінчуючи звуками системної помилки або всім так знайомого звуку повідомлення на власних смартфонах.

У сучасному світі інформаційних технологій (ІT) аудіо відіграє велику роль. Проте більшість людей навіть і не уявляють, як взагалі створюється електронна музика. Важко уявити комп'ютерну гру без музичного супроводу чи смартфон без мелодії повідомлення та рингтона. Даний процес потребує спеціальних навичок та великого часу для вивчення функціоналу відповідного програмного забезпечення (ПЗ).

Створення музичних композицій сьогодні починає все більше набирати обертів. У даний час програмних цифрових засобів, які значно полегшують написання музики, налічується велика кількість. Для «цифрового» композитора лише постає питання, яку звукову станцію краще обрати й яка більш відповідає його інтересам і потребам.

Одним з них  $\epsilon$  FL Studio (Fruity Loops) – секвенср для створення музичних композицій, який розроблявся вісім років мовою Delphi і вже сьогодні відомий завдяки компанії Image-Line Software. Готова композиція може бути збережена у файл з форматом WAV, MP3 або OGG. У програмі міститься більш ніж 5000 звукових ефектів, які допомагають як створвати, так і редагувати музику. Продуктом компанії обрало вже понад вісімдесят тисяч користувачів.

Тому, метою даної роботи є створення онлайн-блогу для навчання принципам роботи з цифровою звуковою робочою станцією FL Studio.

На основі встановленої мети проекту було встановлено наступні рекомендації до функціоналу додатку, які мають найбільше значення:

6

6

продукт повинен надавати матеріали для на вивчення функціоналу додатку FL Studio та принципів створення аудіо композицій;

мають бути чітко та зрозуміло подані матеріали;

має бути постійний взаємозв'язок із користувачами ресурсу;

користувач повинен отримувати чітке розуміння роботи онлайн-блогу.

Ресурс є актуальним, так як може використовуватися, як звичайним користувачем, так і цілими музичними школами або іншими профільними навчальними закладами. Наприклад, даний онлайн-блог може бути використаний як обширний та чітко зіставлений матеріал для дистанційних уроків.

У соціально-економічному аспекті розроблене рішення підвищить обізнаність в даній області та зменшить часові затрати в вивченні принципів створення музичних та звукових композицій.

У технічному аспекті додаток буде дозволяти публікувати інструкції, мануали, що дозволятимуть зрозуміти базові принципи створення аудіокомпозицій в Fl Studio. Також, ресурс дозволятиме переглядати матеріали, створити особистий кабінет і публікувати власні проекти.

У комерційному, економічному та фінансовому плані користувачу не доведеться купляти ліцензію на використання матеріалів онлайн-блогу. Інформація ресурсу буде безкоштовна й доступна будь-кому.

### <span id="page-7-0"></span>**1 АНАЛІЗ ПРЕДМЕТНОЇ ОБЛАСТІ**

### **1.1 Огляд останніх досліджень і публікацій**

<span id="page-7-1"></span>Сайт є актуальним та досить зручним способом реалізувати практично будь-які комерційно-соціальні потреби. Беручи до уваги формат сайту, обране рішення надасть користувачу зручний спосіб для доступу до необхідної інформації, забезпечить безпечне користування та не буде потребувати професійних навичок для взаємодії з програмним забезпеченням.

Для вирішення даної проблеми, сайт пропонує ряд можливостей, включаючи наступні:

− збереження інформації в глобальній мережі Інтернет, що забезпечує доступність та зручність в використанні інформаційної системи;

> − велику кількість web-інструментів та технологій, які дозволяють достатньо легко реалізувати ті чи інші потреби;

− можливість оперативно розповсюдити інформацію за допомогою глобального пошуку;

− можливість адаптувати інформаційну систему до різних пристроїв.

Таким чином, сучасний сайт є одним із найкращих способів поділитися з користувачами тією чи іншою інформацією. Онлайн-блог для навчання принципам роботи з FL Studio також не є виключенням. Тому, дане рішення дозволить вирішити проблему без значних часових та фінансових затрат.

8

### **1.2 Аналіз програмних продуктів-аналогів**

<span id="page-8-0"></span>У сучасному світі досить складно уявити розробку програмного продукту без попереднього аналізу. Даний процес дозволяє чітко виявити недоліки та переваги того чи іншого ресурсу і формує уявлення про те, що потрібно змінити безпосередньо для вирішення поставленої проблеми.

На просторах мережі Інтернет є безліч подібних ресурсів, форумів, де можна знайти необхідні матеріали. Ідеєю даного додатку буде створення чітко-направленого, зрозумілого ресурсу, який допоможе за короткий час вивчити базові принципи створення аудіо-композицій саме в середовищі FL Studio. Основною сильною стороною цього проекту, яка взагалі відрізняє його від подібних, стала можливість постійної взаємодії з власником онлайн-блогу, публікація власних проектів і т.д..

Було проведно аналіз подібних ресурсів beatmaker.tv та fl-lessons.ru.

Проаналізувавши web-ресурс beatmaker.tv, були виділені такі основні недоліки функціонального аспекту:

низький рівень взаємодії між користувачем та адміністратором web-додатку;

відсутня можливість завантаження власних музичних проектів;

відсутність уроків для починаючих композиторів;

ресурс направлений не тільки на додаток FL Studio.

Окрім недоліків також було виділено наступні переваги даного рішення:

− наявність музичного плеєра;

− обширна бібліотека VST-ефектів та інструментів;

наявність функціоналу форуму, де користувачі мають можливість створювати власті теми для обговорення.

Вигляд головної сторінки сайту наведено на рисунку 1.1.

9

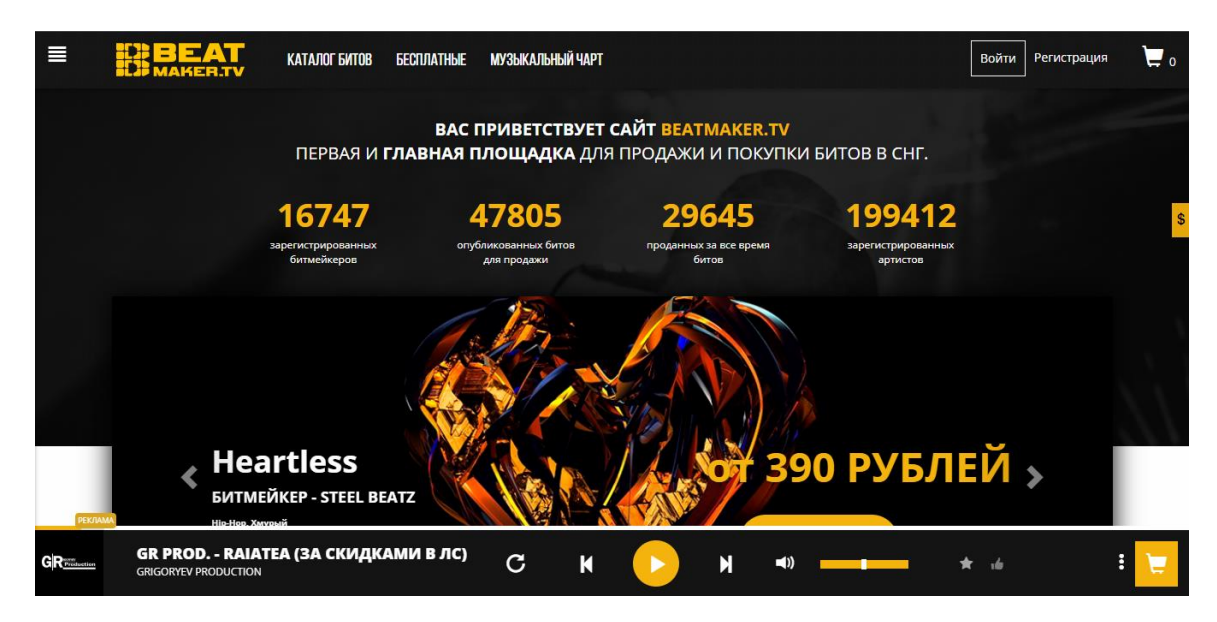

Рисунок 1.1 – Головна сторінка сайту-аналога beatmaker.tv

Також було проведено огляд web-ресурсу fl-lessons.ru (рис. 1.2). Виділено наступні його недоліки:

відсутність можливості створити особистий кабінет;

дизайн, який не дає користувачу чіткого розуміння тематики ресурсу.

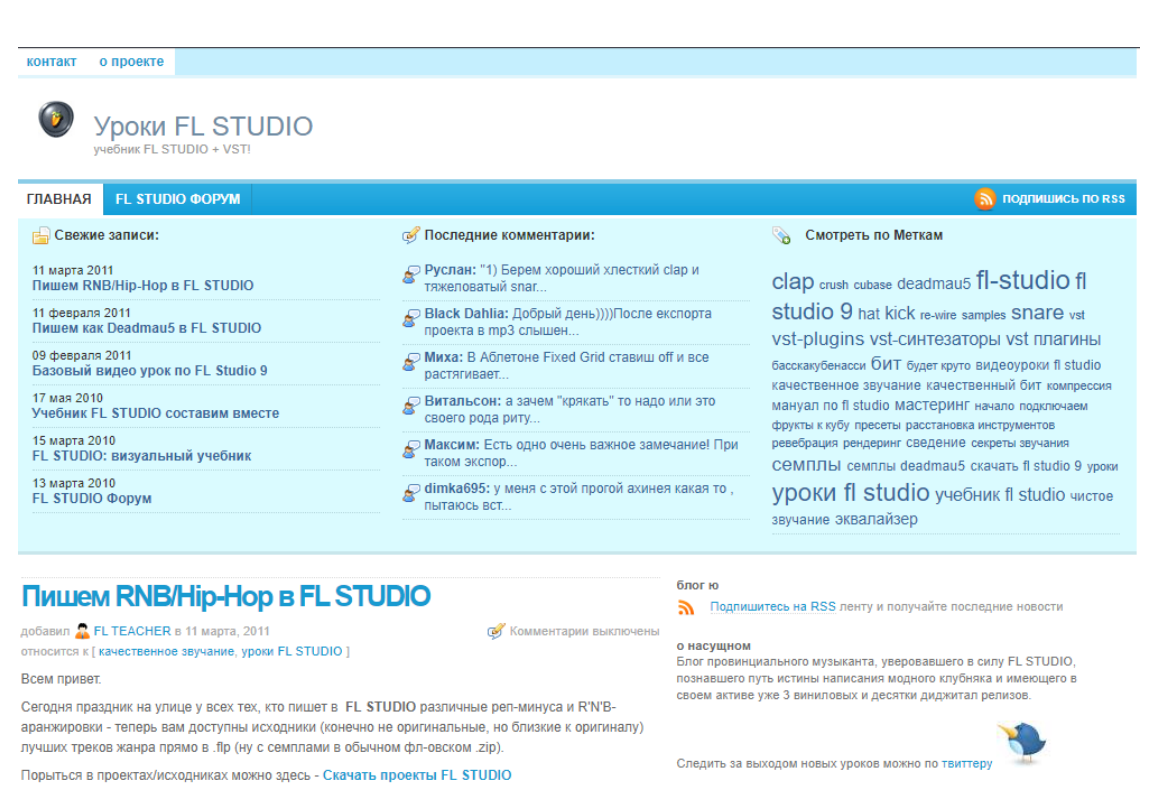

### Рисунок 1.2 – Головна сторінка web-сайту fl-lessons.ru

Переваги web-ресурсу fl-lessons.ru наступні:

- наявний функціонал форуму;
- − велика бібліотека матеріалів;
- ресурс є чітко-направлений тільки на FL Studio.

Отже, як видно з проведеного аналізу, існуючі web-ресурси для створення аудіо-композицій мають власні переваги та недоліки. Але одного сайту, який би задовольняв усі потреби різних користувачів не існує. Тому, було прийняте рішення на розробку онлайн-блогу для навчання принципам створення електронної музики в середовищі FL Studio. Це дозволить подолати виявлені недоліки ресурсів-аналогів, що забезпечить комфортну роботу починаючим композиторам.

#### **1.3 Постановка задачі**

<span id="page-10-0"></span>Формалізація мети роботи полягає у розробці онлайн-блогу для навчання базовим принципам роботи в середовищі FL Studio. Реалізація буде виконана у вигляді web-додатку.

Для досягнення мети необхідно виконати наступні задачі проекту:

- дослідити та проаналізувати предметну область проекту;
- виконати постановку задачі та планування виконання проекту;

− розробити технічне завдання щодо створення програмного продукту;

− спроектувати програмний продукт, забезпечивши зручність інтерфейсу та наявність необхідного функціоналу;

− реалізувати програмний продукт;

− сформувати документацію щодо програмного продукту;

перевірити коректність роботи програмного продукту за допомогою тестів, використовуючи різні методи тестування.

11

Для досягнення поставленої мети було вирішено створити саме web-додаток, так як це є зручним інструментом для надання та перегляду інформації і потребує лише доступу до мережі Інтернет. Використовуючи сучасні web-технології, можна створити практично будь-який функціонал, який буде задовольняти основні вимоги до розроблюваного продукту, а саме:

- − особистий кабінет користувача;
- − середовище для адміністратора додатку;
- − функція додавання файлів;
- − бібліотека мануалів та відео-уроків;
- зворотній зв'язок з власником додатку.

Основні сторінки додатку будуть створюватись за допомогою HTML, CSS. За допомогою мови програмування JS сайт буде наділений деякою динамічністю та зручністю в використанні. Наприклад, модулі перевірки на коректне введення даних будуть реалізовані саме на JS. Дані засоби реалізації є легкими в використанні, так як мають велику кількість технічної документації. Для реалізації серверної частини додатку буде використано мову програмування PHP, за допомогою якої буде налаштовуватись зв'язок між базою даних та web-ресурсом.

Для збереження даних було вирішено обрати саме My SQL – це система, яка дозволяє керувати базами даних та надає можливість отримувати, додавати та обробляти дані [1].

12

### <span id="page-12-0"></span>**2 ПРОЕКТУВАННЯ ОНЛАЙН-БЛОГУ**

### **2.1 Структурно-функціональне моделювання**

<span id="page-12-1"></span>У сучасному світі моделювання виробничої діяльності для визначення об'єктів моделювання зазвичай використовують термін «бізнес-процес». Їхнє моделювання є досить важливою складовою проектів по реорганізації бізнес-процесів. Останнім називається логічно завершена сукупність взаємодіючих видів діяльності, яка сприяє діяльності підприємства й обумовлює її політику.

Є багато методів, які використовуються для моделювання бізнеспроцесів. Одним з найпопулярніших методів є метод функціонального моделювання ІDEF0 [2].

Контекстну діаграму онлайн-блогу наведено на рисунку 2.1.

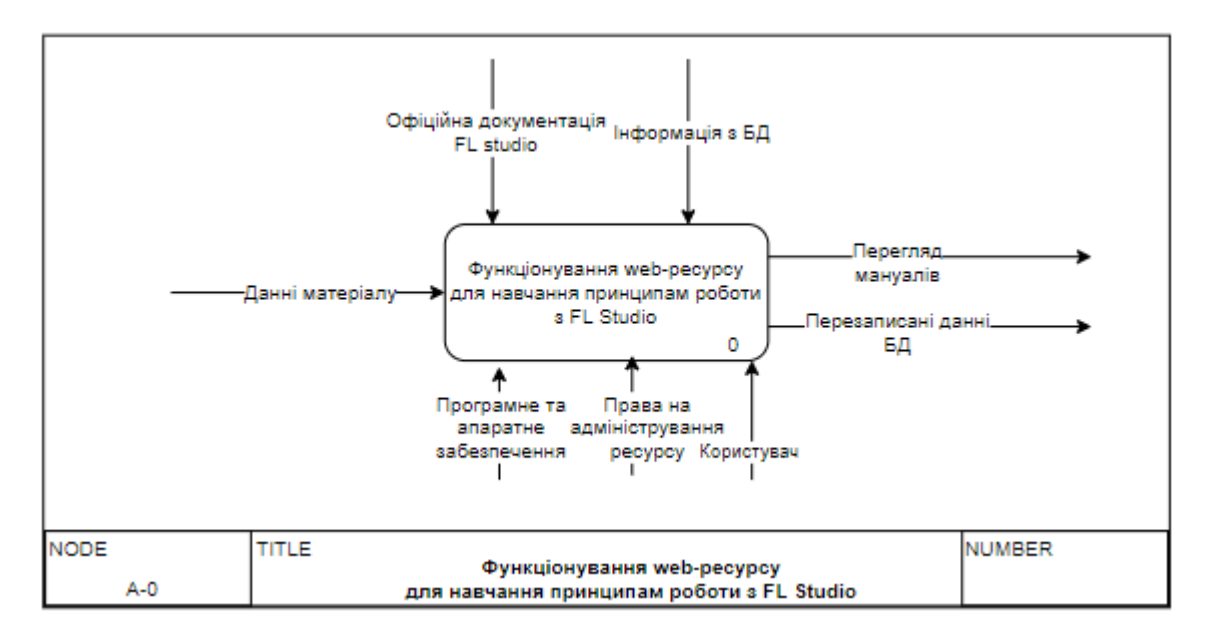

Рисунок 2.1 – Контекстна діаграма

Далі була проведена декомпозиція першого рівня IDEF0, яка наведена на рисунку 2.2.

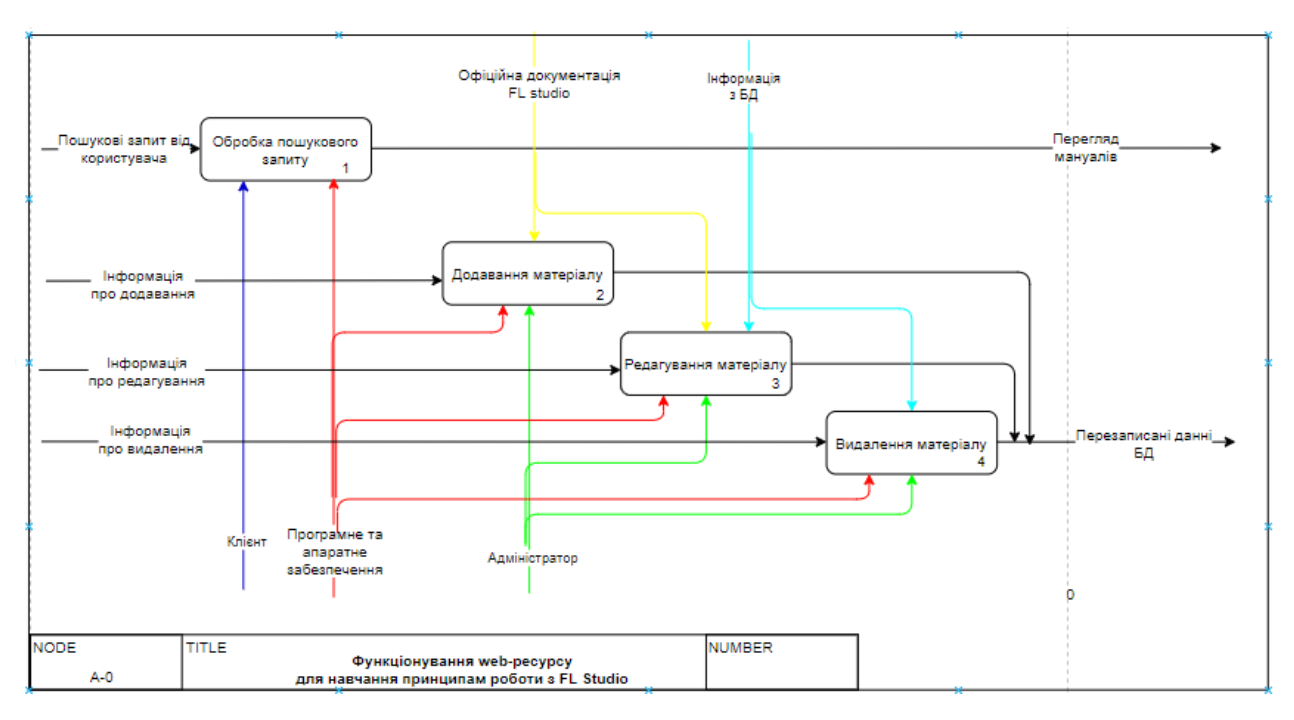

Рисунок 2.2 – Діаграма першого рівня декомпозиції ІDEF0

На першому рівні декомпозиції головний блок розкладається на наступні процеси:

- − обробка пошукового запиту;
- − додавання матеріалу;
- − редагування матеріалу;
- − видалення матеріалу.

У кінцевому результаті, на виході отримуємо наступне:

- − перезаписані дані БД;
- − перегляд матеріалу.

### **2.2 Модель варіантів використання**

<span id="page-14-0"></span>Моделювання варіантів використання є важливою частиною в проектуванні будь-якої інформаційної системи.

Діаграма представляє інструмент, на якому зображуються взаємозв'язки між так званими акторами та безпосередньо варіантами використання [3].

Метою даної діаграми є визначення сутності предметної області, яка моделюється, та формалізація загальних вимог до функціональної частини системи.

Діаграма сценаріїв використання представлена на рисунку 2.3.

Варіанти використання онлайн-блогу для навчання принципам роботи зі звуковою цифровою станцією FL Studio є наступними:

- − редагування даних;
- − додавання даних;
- − реєстрація;
- − вхід в систему;

− вихід з системи.

Були виділені такі актори, які безпосередньо пов'язані з вище перерахованими варіантами використання:

адміністратор, який має можливість редагувати, видаляти, та додавати публікації;

‒ звичайний користувач;

‒ база даних MySQL, яка використовується в якості збереження основної інформації.

15

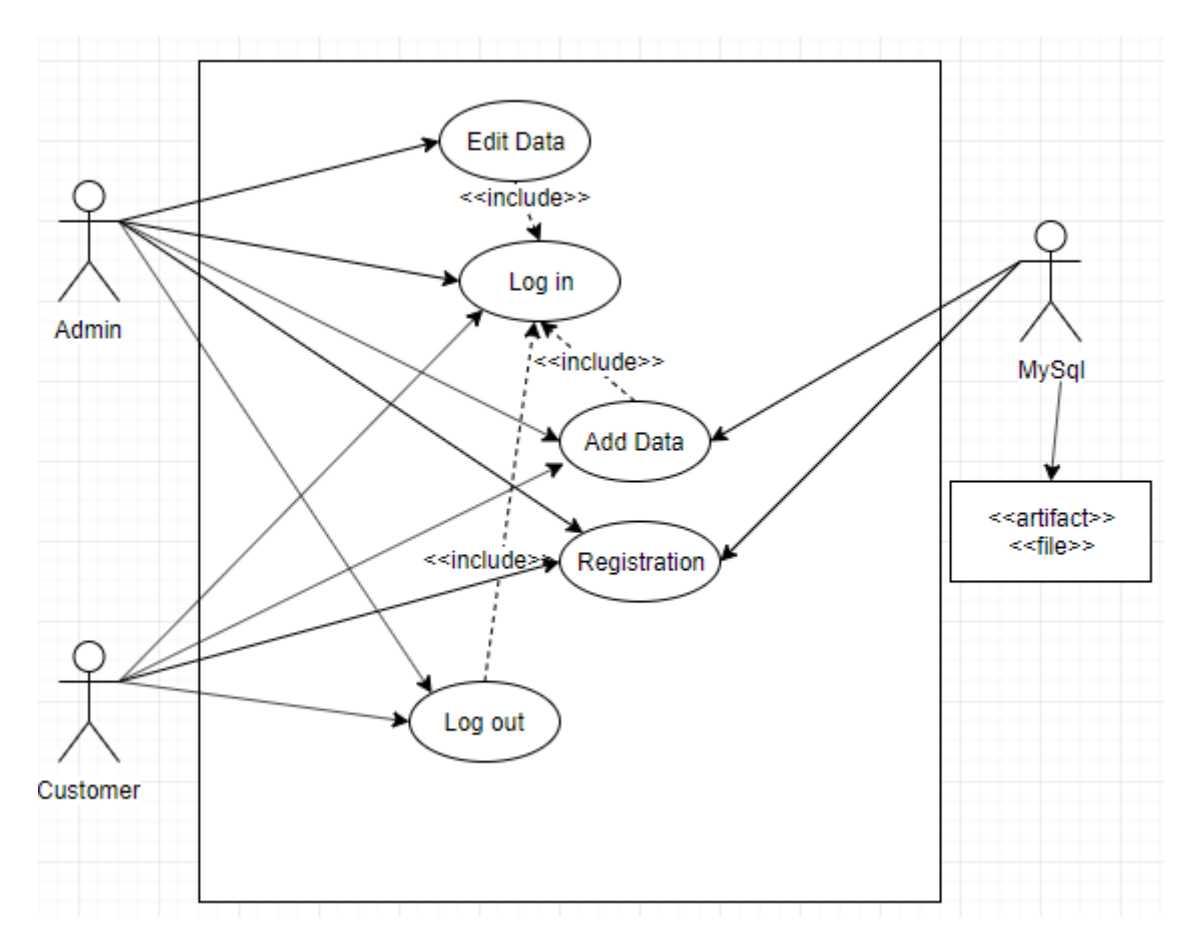

Рисунок 2.3 – Діаграма сценаріїв використання

### **2.3 Проектування моделі бази даних**

<span id="page-15-0"></span>Проектування моделі бази даний є важливим етапом життєвого циклу програмного забезпечення, яке потребує в середовищі для збереження інформації. На даному етапі визначається набір необхідних таблиць та зв'язки між ними. Також визначається структура та перелік цільових даних, які безпосередньо буде зберігати та чи інша таблиця.

По-перше, спочатку було визначено цілі розроблюваної інформаційної системи. На другому етапі була проаналізована специфіка предметної області для визначення основних об'єктів створюваної бази даних.

У процесі проектування бази даних була створена концептуальна модель «сутність-зв'язок» (ER-модель). Дане представлення необхідне для значного спрощення проектування бази даних і дозволяє уникнути помилок ще на ранньому етапі розробки інформаційної системи для навчання принципам роботи зі звуковою станцією FL Studio [4].

Виходячи зі специфіки та мети проекту були виділені такі таблиці, яких буде достатньо, щоб задовільнити всі функціональні вимоги онлайн-блогу:

- таблиця, яка буде зберігати дані про користувача;
- таблиця, яка буде зберігати категорії сайту;
- таблиця, яка буде зберігати наповнення публікації;

таблиця, яка буде зберігати коментарі, що будуть залишати користувачі під публікаціями.

ER-діаграма бази даних представлено на рисунку 2.4.

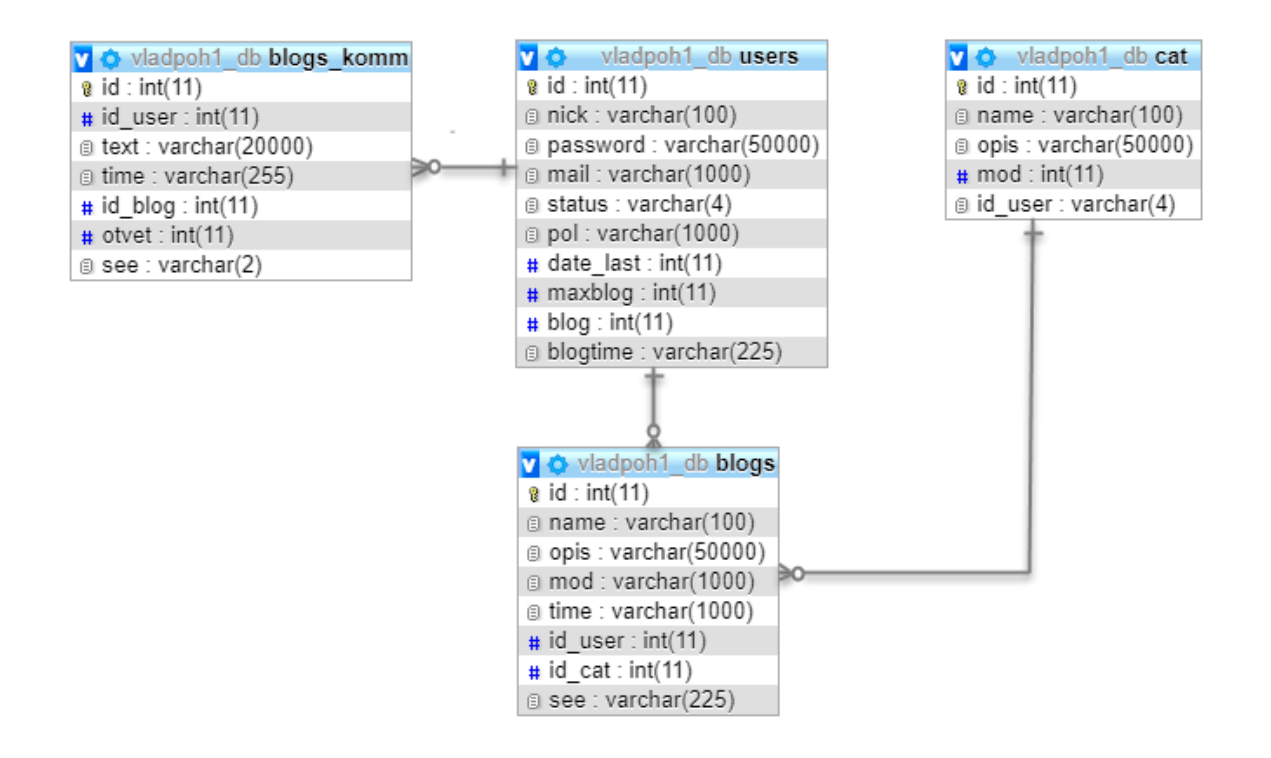

Рисунок 2.4 – ER-діаграма бази даних

Отже, було спроектовано та налаштовано логічні зв'язки між такими таблицями:

- ‒ users;
- ‒ blogs;
- $-$  cat;
- ‒ blogs\_komm.

Більш детальний опис об'єктів представлено в таблиці 2.1.

Таблиця 2.1 – Концептуальна модель даних розроблюваного онлайнблогу

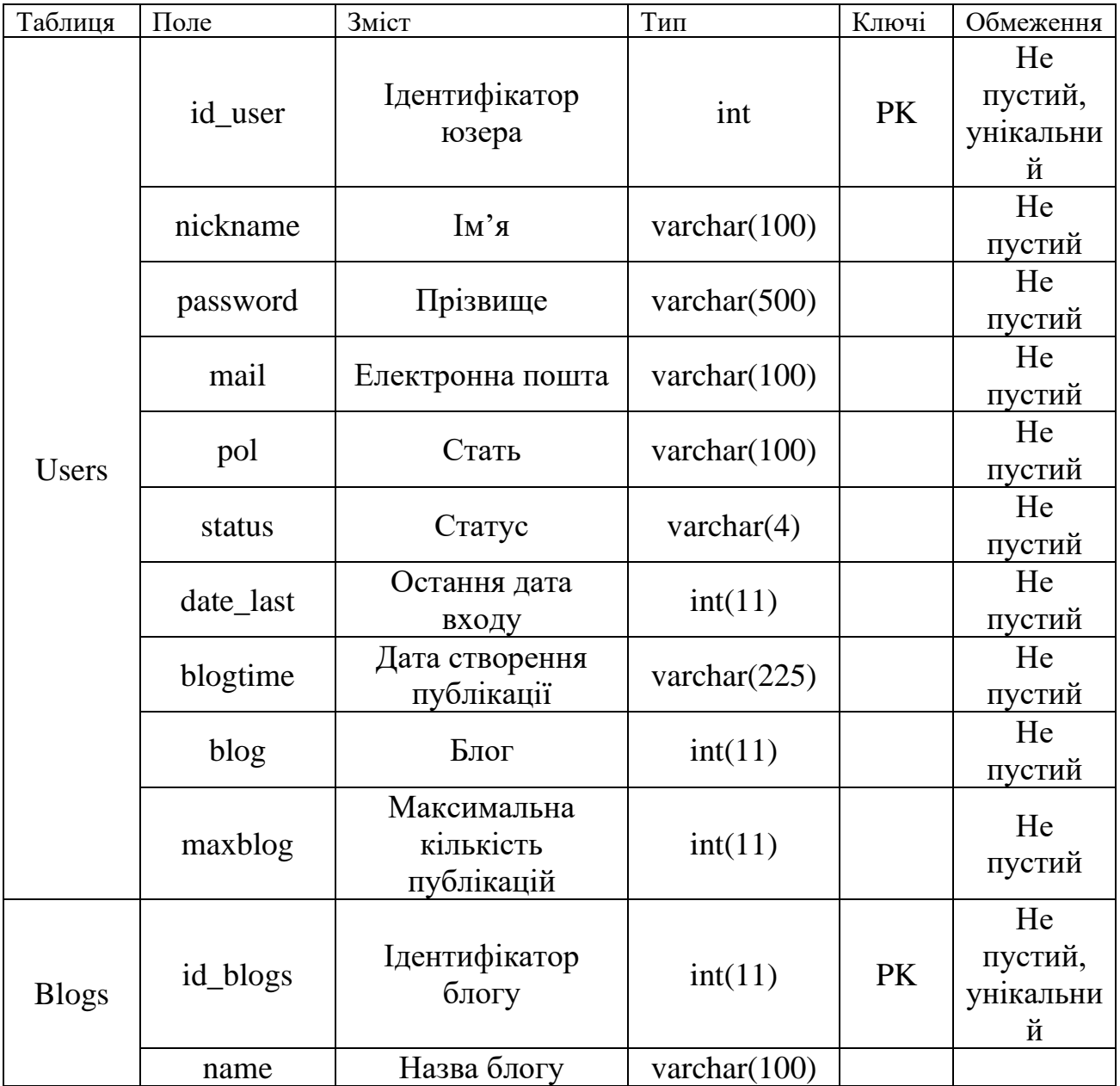

Продовження таблиці 2.1.

|         |                   |                              | varchar(5000                      |           | He           |
|---------|-------------------|------------------------------|-----------------------------------|-----------|--------------|
|         | Opis              | Зміст публікації             | $\left( 0\right)$                 |           | пустий       |
|         | mod               | Режим публікації             | varchar $(1000)$                  |           | He           |
|         |                   |                              |                                   |           | пустий       |
|         | time              | Час публікації               | varchar $(1000)$                  |           | He           |
|         |                   |                              |                                   |           | пустий       |
|         | see               | Кількість<br>переглядів      | varchar $(225)$                   |           |              |
|         | id_user           | Ідентифікатор<br>користувача | int(11)                           | <b>FK</b> | He           |
|         |                   |                              |                                   |           | пустий       |
|         | id_cat            | Ідентифікатор<br>категорії   | int(11)                           | <b>FK</b> | He<br>пустий |
|         |                   |                              |                                   |           |              |
|         | id_blogs_co<br>mm | Ідентифікатор<br>коментаря   | int(11)                           | PK        | He           |
|         |                   |                              |                                   |           | пустий,      |
|         |                   |                              |                                   |           | унікальни    |
| Blogs_k |                   |                              |                                   |           | й            |
|         | text              | Текст коментаря              | varchar(2000                      |           | He           |
|         |                   |                              | $\left( 0\right)$                 |           | пустий       |
|         | time              | Дата коментаря               | varchar $(225)$                   |           | He           |
| omm     |                   |                              |                                   |           | пустий       |
| Cat     | otvet             | Відповідь на<br>коментар     | int(11)                           |           |              |
|         | see               | Перегляд                     | $\text{varchar}(2)$               |           |              |
|         | id_user           | Ідентифікатор                | int(11)                           | <b>FK</b> | He           |
|         |                   | юзера                        |                                   |           | пустий       |
|         | id_blogs          | Ідентифікатор<br>публікації  | int(11)                           | <b>FK</b> | He           |
|         |                   |                              |                                   |           | пустий       |
|         | id_cat            | Ідентифікатор<br>категорії   | int(11)                           | PK        | He           |
|         |                   |                              |                                   |           | пустий,      |
| Cat     |                   |                              |                                   |           | унікальни    |
|         |                   |                              |                                   |           | й            |
|         | name              | Назва категорії              | int(100)                          |           | He           |
|         | mod               | Режим                        | int(11)                           |           | пустий       |
|         |                   |                              |                                   |           | He           |
|         | opis              | Підпис категорії             |                                   |           | пустий<br>He |
|         |                   |                              | varchar(5000<br>$\left( 0\right)$ |           | пустий       |
|         |                   |                              |                                   |           |              |

Також одним із етапів проектування бази даних стало створення діаграми потоків (Data Flow Diagram) (рис. 2.5). Дане представлення необхідне для того, щоб показати, як роботи перетворюють вхідні дані на вихідні.

Дана діаграма складається з наступних компонент:

- ‒ робіт;
- ‒ стрілок;
- ‒ об'єктів;
- ‒ блоків збереження даних.

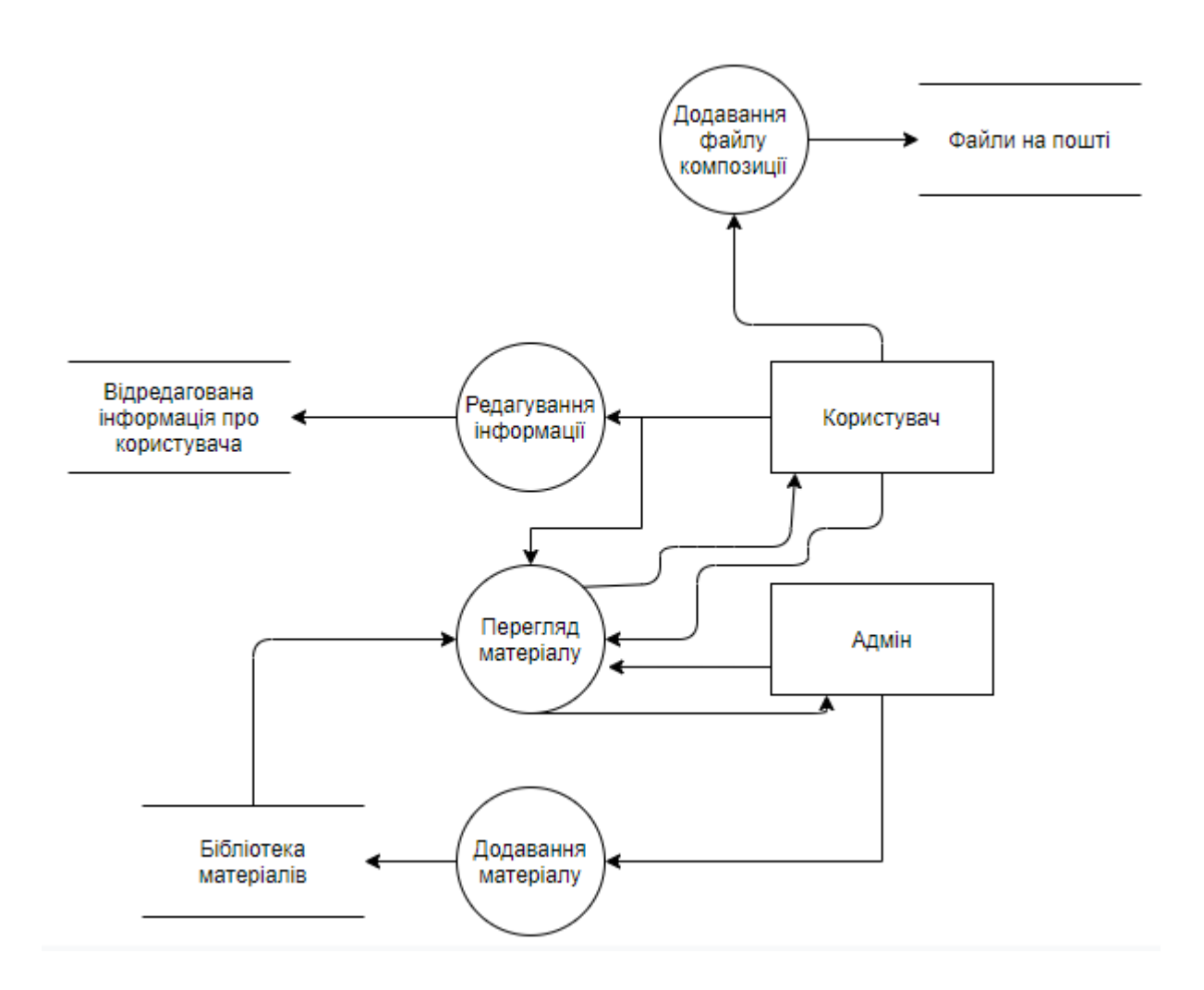

Рисунок 2.4 – DFD-діаграма

# <span id="page-20-0"></span>**3 РОЗРОБКА ОНЛАЙН-БЛОГУ НАВЧАННЯ ПРИНЦИПАМ РОБОТИ З ЦИФРОВОЮ ЗВУКОВОЮ РОБОЧОЮ СТАНЦІЄЮ FL STUDIO ДЛЯ СТВОРЕННЯ АУДІО КОМПОЗИЦІЙ**

### **3.1 Архітектура онлайн-блогу**

<span id="page-20-1"></span>Виходячи із специфіки онлайн-блогу була використана популярна в сучасному інформаційному світі архітектура «Клієнт-сервер». Дана архітектура набула власного широкого застосування завдяки стрімкому розвитку мережі Інтернет та необхідності в збереженні потрібної інформації на серверах, використовуючи базу даних. Схематично архітектура онлайн-блогу наведена на рисунку 3.1.

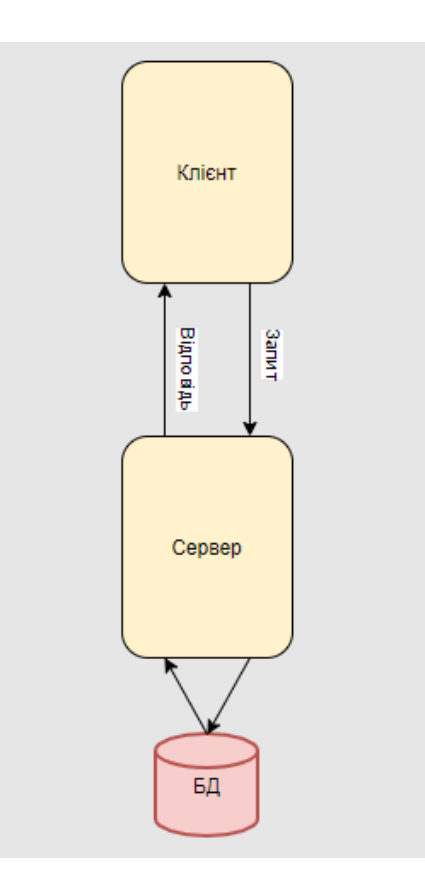

Рисунок 3.1 – Архітектура онлайн блогу

Даний тип архітектури визначають як інформаційну систему, в якій майже вся інформаційна складова зберігається на серверах. У свою чергу самі сервери виконують роль обслуговування їх клієнтів. Дана архітектура має такі об'єкти:

- ‒ клієнт;
- ‒ сервер;
- ‒ мережа «Інтернет».

Рушіями роботи є протоколи обміну, а власне концепція «клієнтсервер», перш за все, представляє розподіл обов'язків між клієнтом та сервером.

### **3.2 Програмна реалізація онлайн-блогу**

<span id="page-21-0"></span>На першому етапі створення онлайн-блогу постало питання в виборі хостингу. Проаналізувавши безліч ресурсів, які надають дані послуги, було обрано beget.com. Даний хостинг пропонує досить вигідні тарифи (рис. 3.2). Серед переваг можна виділити наступні:

- ‒ вигідні тарифи на власні послуги;
- ‒ місяць безкоштовного користування;
- ‒ зручний інтерфейс для управління сайтом;
- ‒ можливість створити доменне ім'я;
- ‒ багаторівнева перевірка серверів;
- ‒ регулярні профілактичні роботи;
- ‒ резервне копіювання;
- ‒ високий рівень зворотного зв'язку.

| <b>VPS</b><br>Виртуальный хостинг<br>Парковка доменов |  |  |  |  |  |  |  |
|-------------------------------------------------------|--|--|--|--|--|--|--|
| City<br>Mega                                          |  |  |  |  |  |  |  |
| 50Gb места<br>60Gb места                              |  |  |  |  |  |  |  |
| 75 сайтов<br>∞ Сайтов                                 |  |  |  |  |  |  |  |
| 1320 Р в месяц<br>2 400 Р в месяц                     |  |  |  |  |  |  |  |
|                                                       |  |  |  |  |  |  |  |

Рисунок 3.2 – Тарифи хостингу beget.com

Був обраний тариф «Блог», оскільки він повністю задовольняє всі потреби розробки даного проекту для навчання принципам роботи з цифровою станцією FL Studio.

На другому етапі постало питання в створенні доменного імені. Ресурс beget.com пропонує власну функцію в даному процесі (рис 3.3).

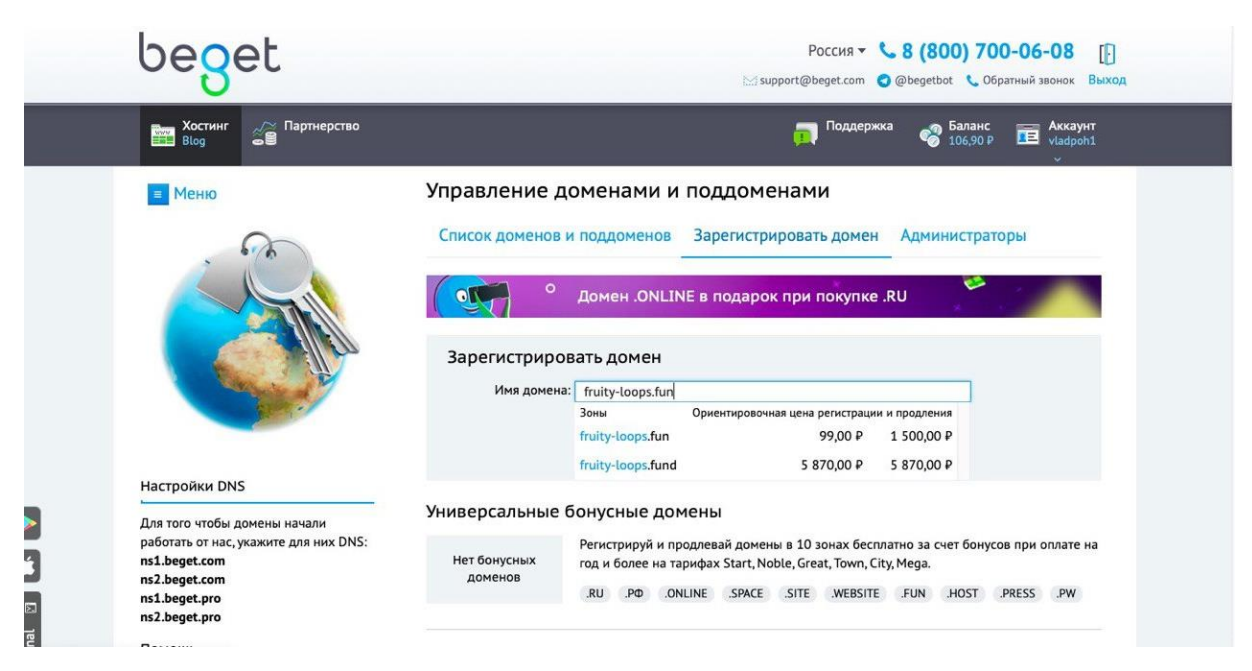

Рисунок 3.3 – Початок створення доменного імені

У результаті було обрано доменне ім'я .fun за 99 російських рублів в рік. Дане рішення також пропонує безкоштовно захистити сайт SSL-сертифікатом Let's Encrypt (рис 3.4).

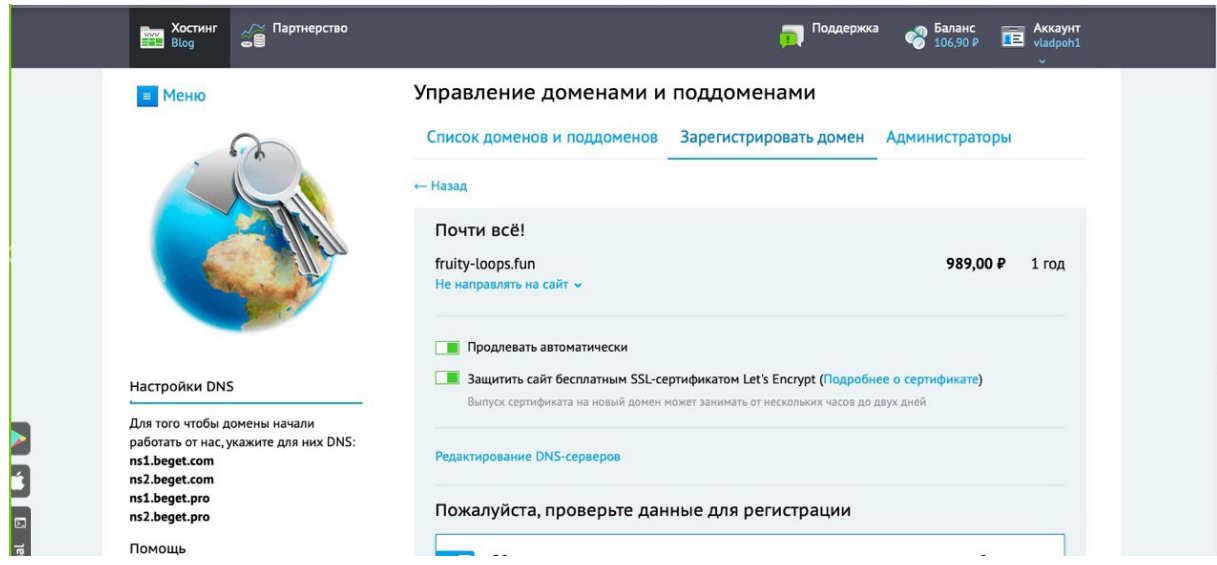

Рисунок 3.4 – Завершення створення доменного імені

Даний сертифікат забезпечує безпечне користування ресурсом та не дає шахраям отримати особисту інформацію того чи іншого користувача.

Наступним етапом стало створення бази даних MySQL. Для цього потрібно перейти до панелі управління сайтом, а потім натиснути на кнопку «MySQL». На відкритій сторінці необхідно ввести назву створюваної бази даних, додати пароль та за бажанням коментар (рис. 3.5). Після чого натиснути кнопку «Додати».

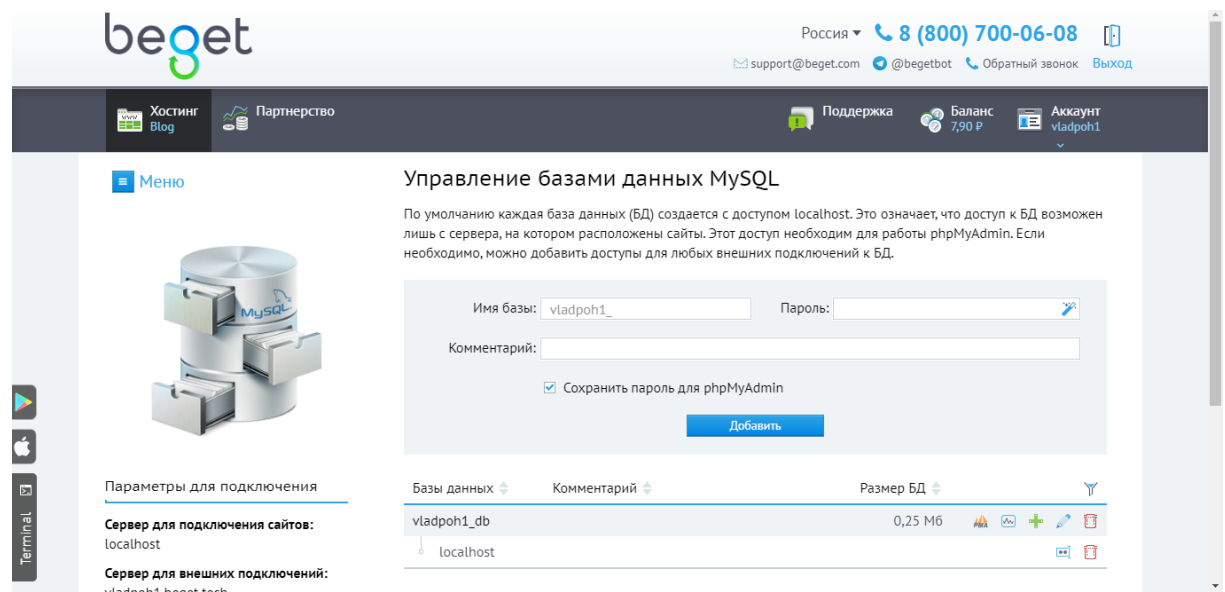

Рисунок 3.5 – Створення бази даних

Далі потрібно перейти до панелі керування базою даних phpMyAdmin, де безпосередньо створюються всі необхідні таблиці. Більш детальний опис бази даних в розділі «Проектування моделі бази даних».

Наступним етапом розробки стала верстка сторінок. Для вирішення даної задачі було використані такі засоби реалізації, як текст розмітки HTML та інструмент надання стилів CSS.

Отже на цьому етапі були розроблені всі основні сторінки онлайнблогу:

- ‒ головна сторінка;
- ‒ сторінка особистого кабінету;
- ‒ сторінка зі списком публікацій;

‒ сторінка публікації, яка включає в себе тіло та блок з функціоналом коментарів;

- ‒ сторінка з формою реєстрації;
- ‒ сторінка з формою авторизації.

У процесі верстки була використана блочна технологія розробки сторінки сайту, в якій елементи можна розміщувати будь як з досить великою точністю. Спочатку кожна сторінка була розділена на окремі незалежні елементи, а вже потім за допомогою тега div були описані блоки.

Для надання стилістичного відображення на сторінці браузера кожному елементу був присвоєний унікальний ідентифікатор, за допомогою якого в файлі розширення .css були описані всі необхідні стилі.

Далі постало питання забезпечення коректного відображення онлайн-блогу на різних девайсах, які мають різне розширення екрану. Для вирішення даної проблеми були використані так звані медіа-запити, які реалізуються в файлі стилів за допомогою @media. Як параметр, приймає максимальне розширення екрану, для якого будуть описуватись нові стилі необхідних елементів [5]. Відображення головної сторінки онлайн-блогу в різних розширеннях представлено на рисунках 3.6-3.7.

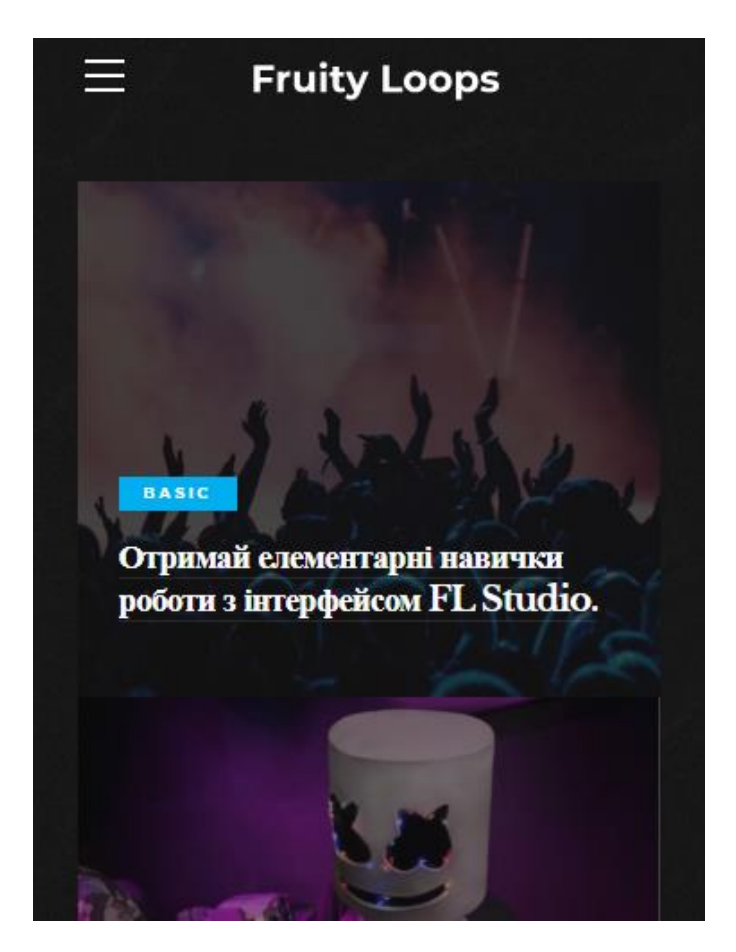

Рисунок 3.6 – Головна сторінка додатку на мобільному пристрої

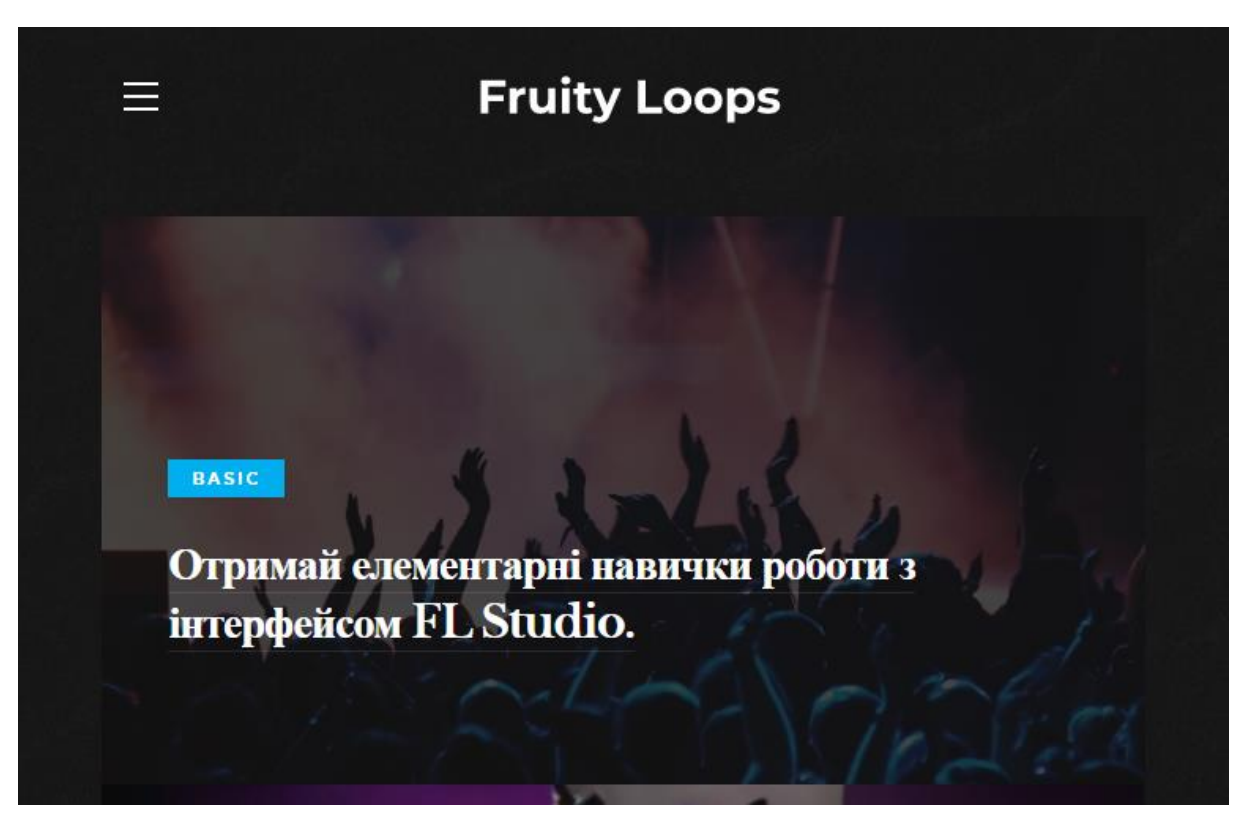

Рисунок 3.7 – Головна сторінка додатку на екрані планшета

Як видно з вище представлених рисунків, усі елементи є зручними в використанні для користувачів із різних девайсів.

Для іконок та шрифтів був використаний Font Awesome, який представляє обширну бібліотеку векторних елементів, які можна з легкістю редагувати за допомогою CSS-селекторів.

Є два способи встановлення цього інструменту. У даному випадку було скачано файли шрифтів та стилів, після чого все це було завантажено на сервер.

Приклад використання Font Awesome представлено на рисунку 3.8.

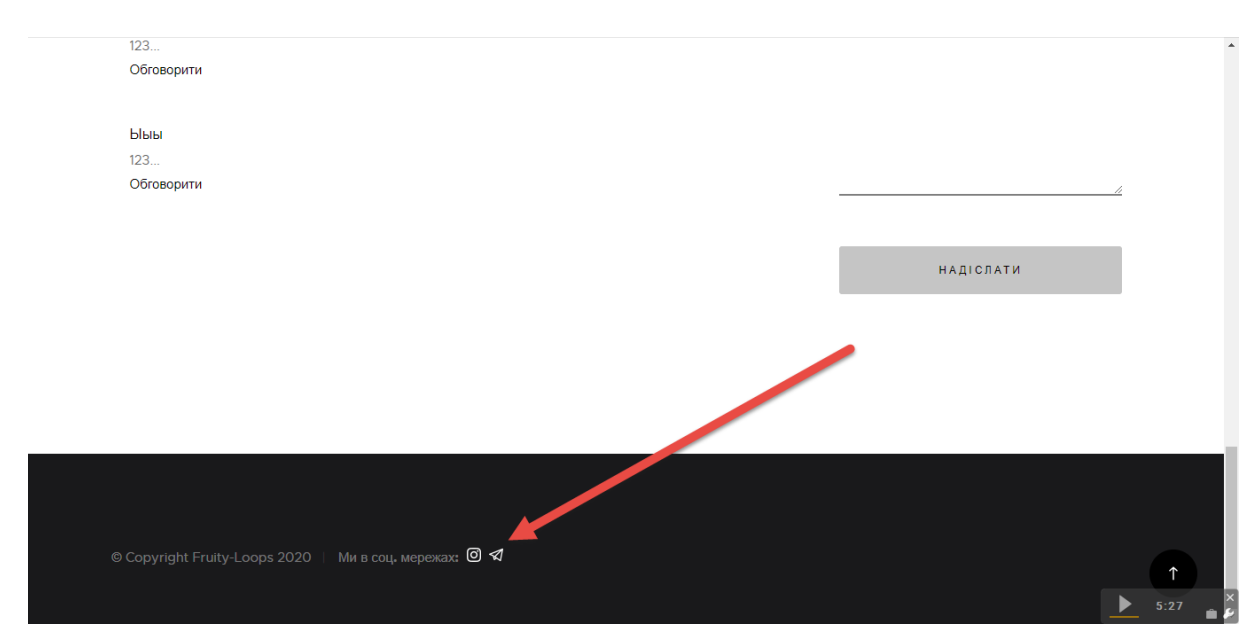

Рисунок 3.8 – Приклад використання іконок FontAwesome

Для надання зручності та привабливого вигляду в онлайн-блог була додана анімація завантаження сторінки. Це було зроблено для того, щоб користувач не бачив як завантажуються картинки, форми, текст тощо. Як тільки всі ці елементи будуть на сторінці, анімація зникає. Для реалізації на сторінку було додано пустий блок, а далі за допомогою мови програмування JavaScript були написані обробники цього блоку [6]. Приклад анімації представлено на рисунку 3.9.

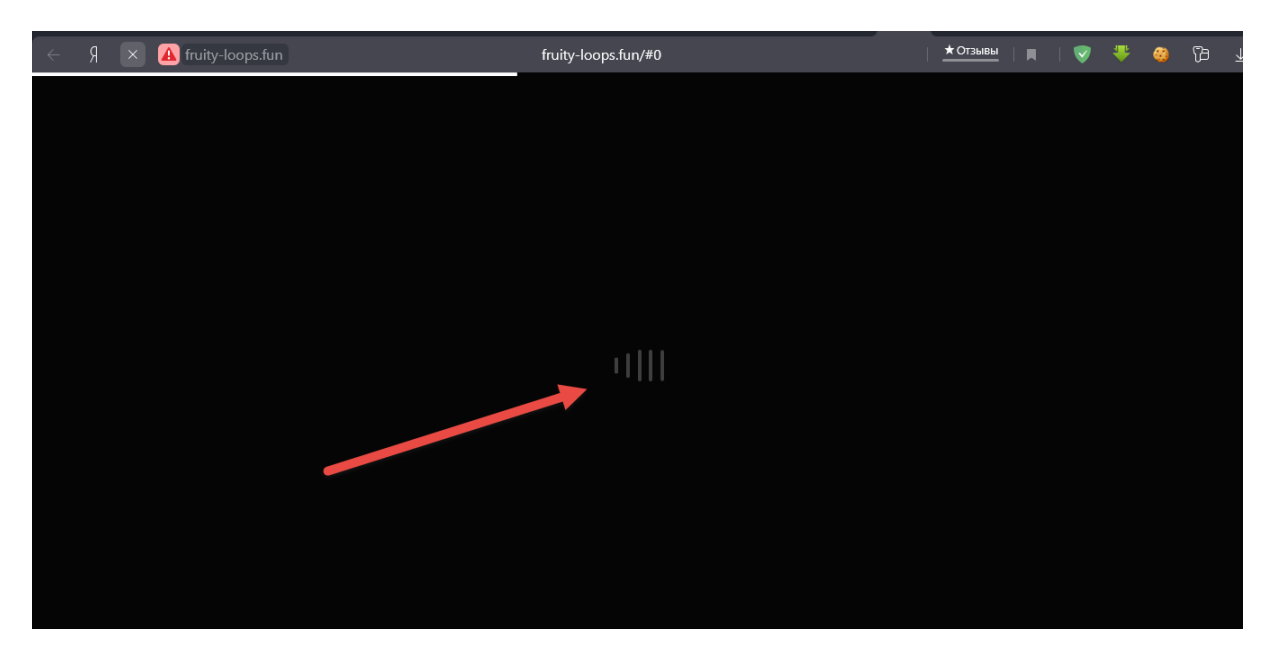

Рисунок 3.9 – Анімація завантаження сторінки

28

Для підключення бази даних до створеного онлайн-блогу за допомогою мови PHP було додано необхідний код, в якому оброблюється ім'я бази даних та користувача, пароль. Для ситуації, коли ці дані не правильні, був написаний обробник, який перевіряє коректність підключення до серверу [7]. Код підключення наведено в додатку Г.

Приклад реакції системи на невірні дані про базу даних представлено на рисунку 3.10.

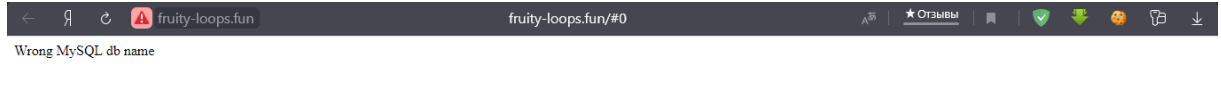

### Рисунок 3.10 – Випадок некоректного підключення

Для реалізації функціоналу зворотного зв'язку спочатку було створено форму методу POST з наступними полями:

- $\dot{i}$ м'я;
- ‒ електронна скринька;
- ‒ текстове повідомлення;
- ‒ поле для вибору файлу.

Для ініціалізації файлу були отримані дані про розширення, ім'я та розмір. Для розміру було додано обмеження на 10 мегабайтів. У змінну message записуються введені поля та обраний файл [8]. Натиснувши кнопку «Відіслати», файл та значення полів відсилаються до доданої

електронної скриньки, яка зберігається в змінній to. Приклад роботи зображено на рисунках 3.11-3.12. Код [8, 9] даного функціоналу наведено в додатку Г.

# Зворотній зв'язок

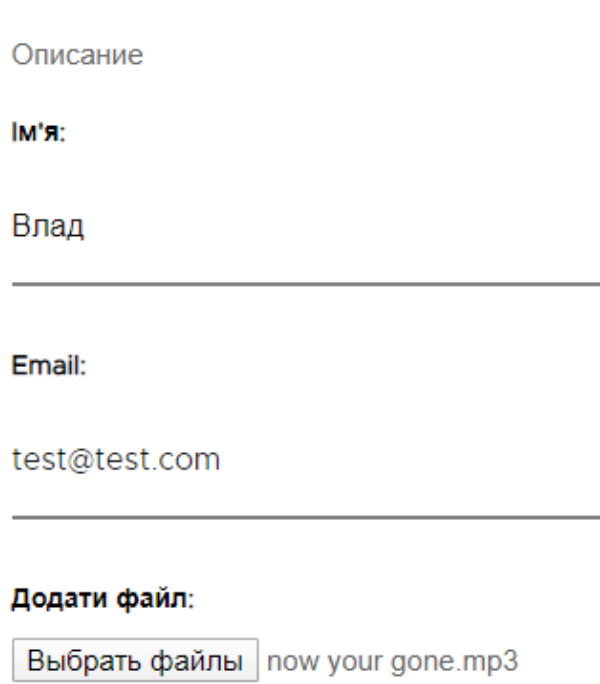

Повідомлення:

Лови крутий трек, тобі сподобається)

Рисунок 3.11 – Функціонування зворотного зв'язку

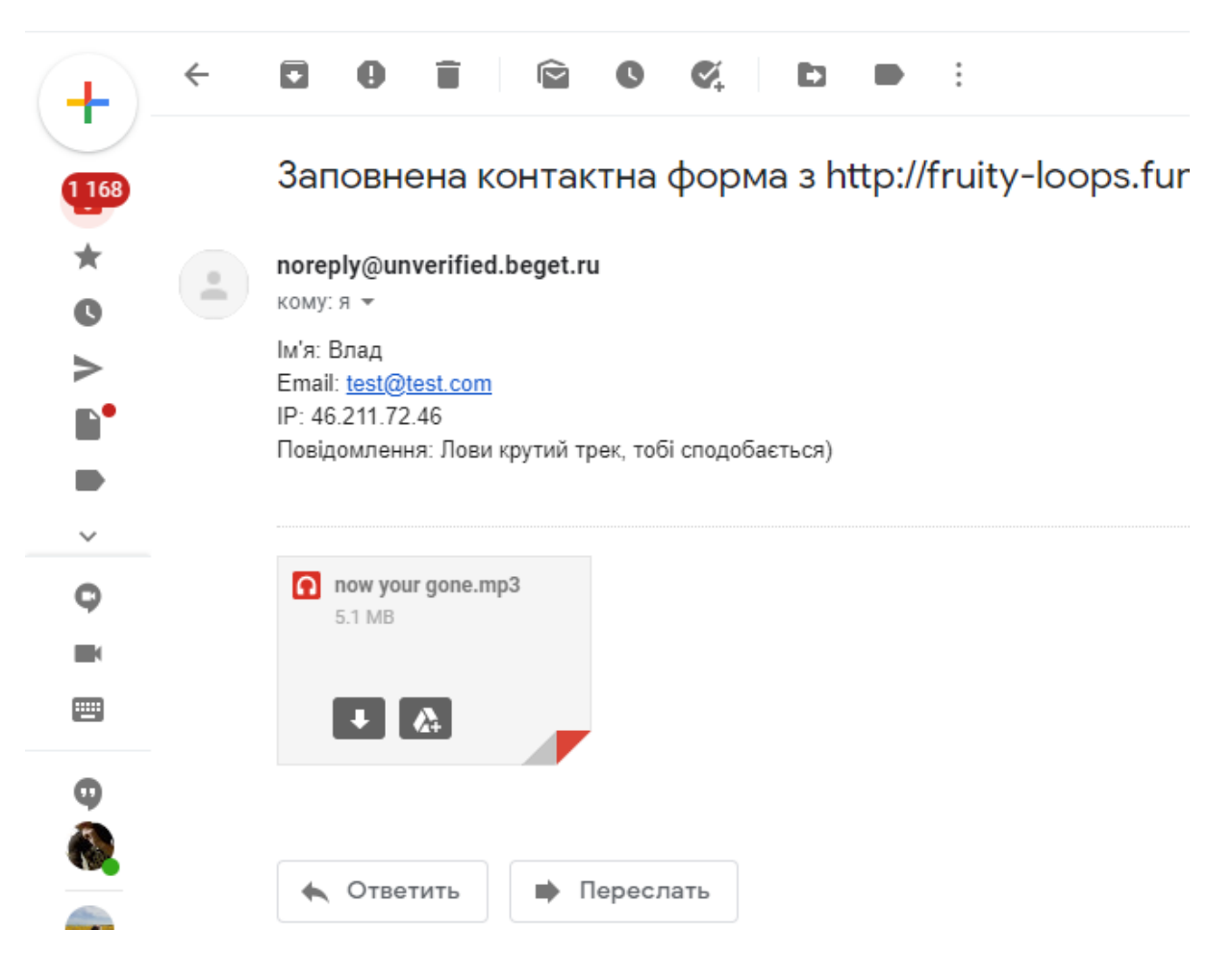

Рисунок 3.12 – Функціонування зворотного зв'язку

Для реалізації реєстрації користувача в системі було створено окрему сторінку на яку було додано форму, яка включає в себе такі поля:

- ‒ логін;
- стать;
- ‒ пароль;
- ‒ поштова скринька.

Після того, як користувач натискає на кнопку «Зберегти», за допомогою SQL запитів, дані записуються в відповідну таблицю «User» на сервер.

Була також передбачена перевірка введених користувачем даних. Приклад валідації зображено на рисунку 3.13.

31

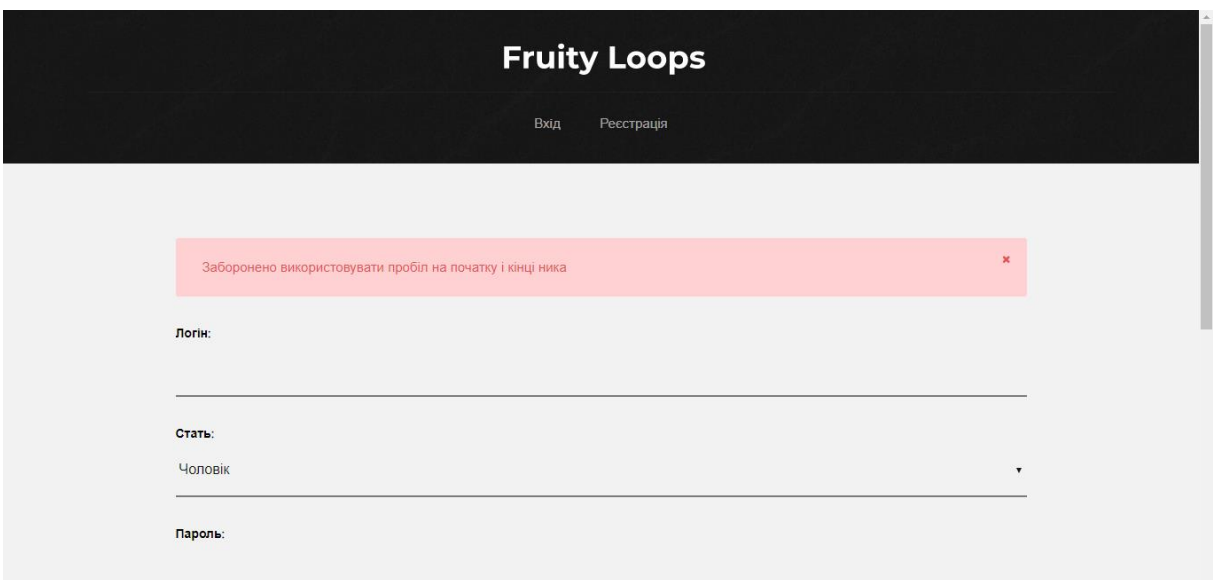

Рисунок 3.13 – Перевірка полів на коректність

### **3.3 Використання онлайн-блогу**

<span id="page-31-0"></span>Для того, щоб потрапити на онлайн-блог необхідно ввести в адресний рядок посилання fruity-loops.fun. Виконавши дану дію користувач потрапляє на головну сторінку онлайн-блогу для навчання принципам роботи з цифровою звуковою робочою станцією Fl Studio для створення аудіо композицій (рис. 3.14-3.16), на якій представлено наступні елементи:

- ‒ шапка з логотипом;
- ‒ блок навігації з кнопками «Ввійти» та «Зареєструватись»;
- ‒ блок, який містить в собі три категорії з публікаціями;
- ‒ блок «Зворотній зв'язок»;
- ‒ блок «Останні публікації»;
- ‒ інформативні блоки «Про нас» та «Чому ми»;
- ‒ футер.

32

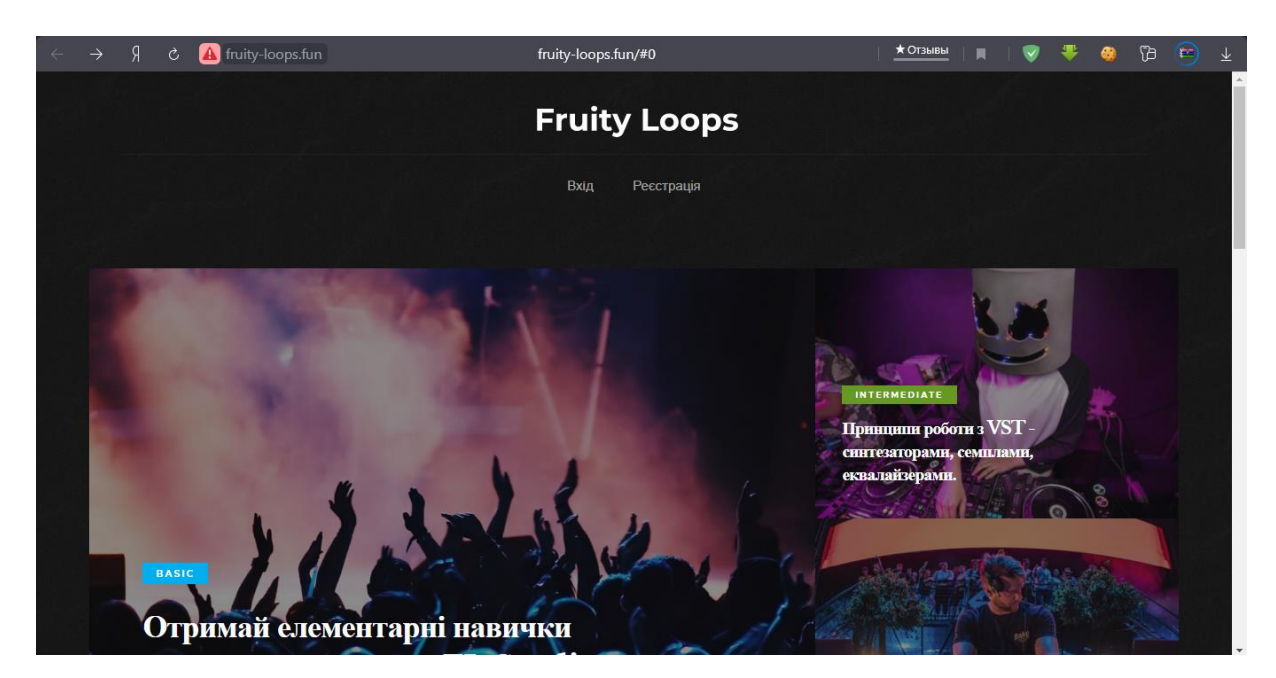

# Рисунок 3.14 – Головна сторінка онлайн блогу

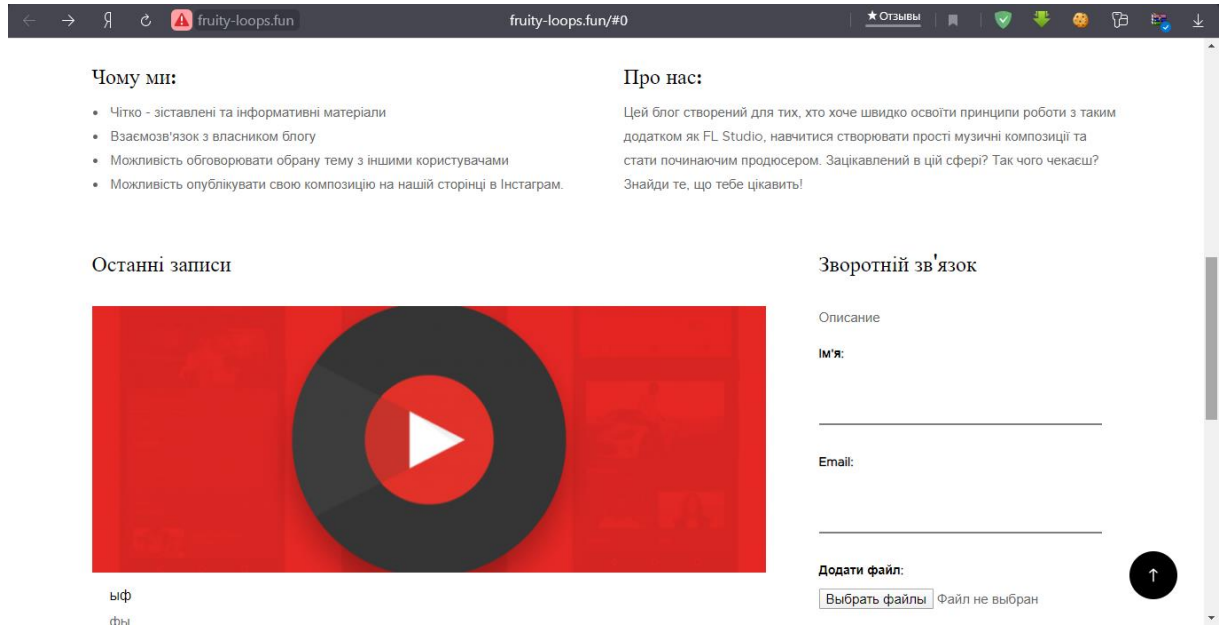

Рисунок 3.15 – Продовження головної сторінки онлайн-блогу

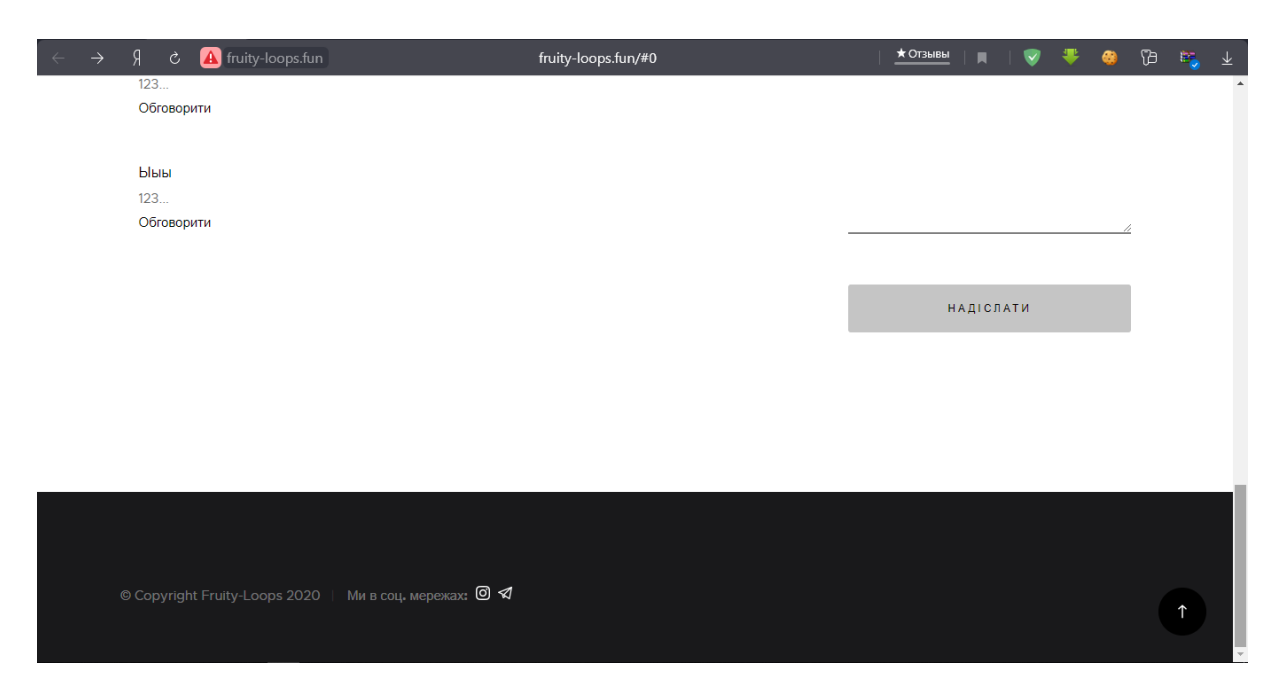

Рисунок 3.16 – Продовження головної сторінки онлайн-блогу

Натиснувши кнопку «Зареєструватись», користувач додатку потрапляє до сторінки, на якій розміщена форма реєстрації (рис. 3.17). Вона містить в собі такі поля:

- ‒ логін;
- ‒ стать;
- ‒ пароль;
- ‒ електронна скринька.

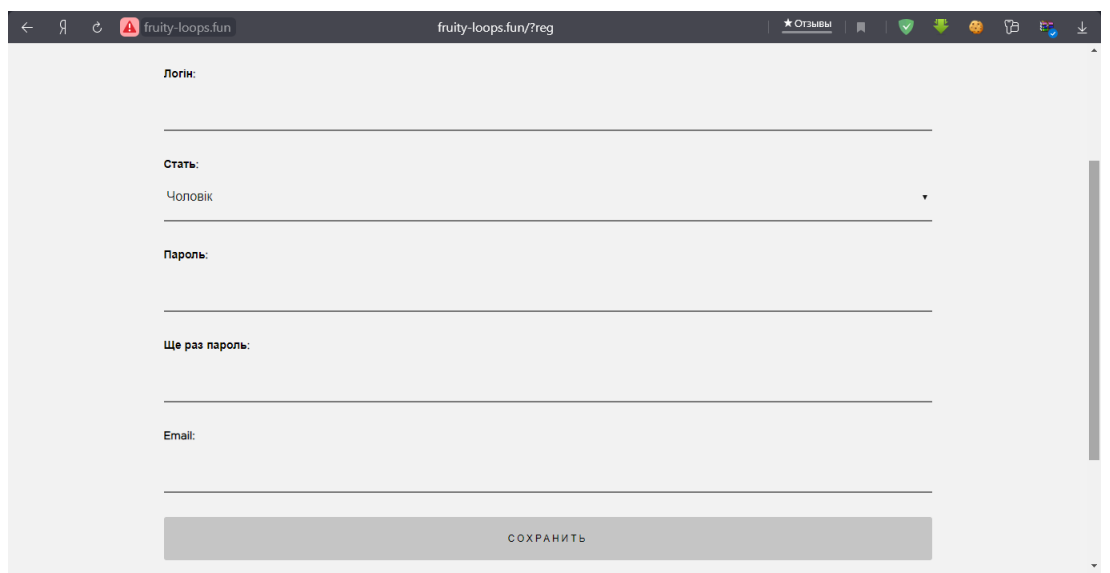

Рисунок 3.17 – Форма реєстрації нового користувача

Якщо користувач вже має власний обліковий запис у системі, він може натиснути на кнопку «Ввійти» та перейти до форми авторизації (рис. 3.18). Форма містить в собі поля «Пароль» і «Логін».

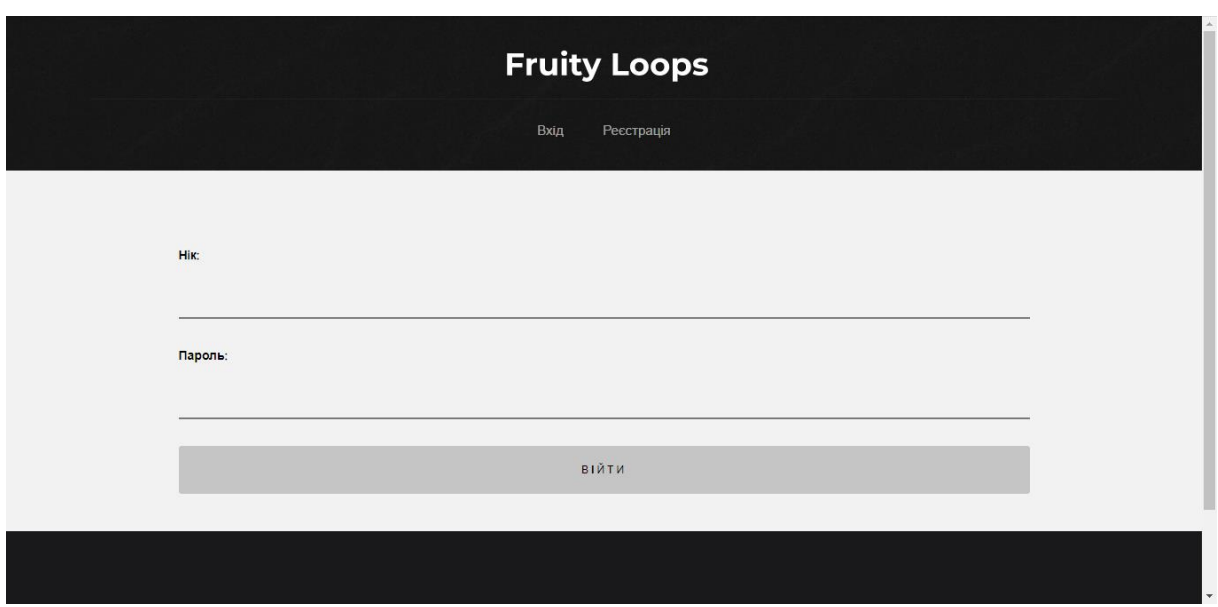

Рисунок 3.18 – Форма авторизації нового користувача

Після того, як користувач авторизується, у блоці навігації стають доступними кнопки «Бібліотека», «Логін користувача», «Вийти» та «Онлайн» (рис. 3.19).

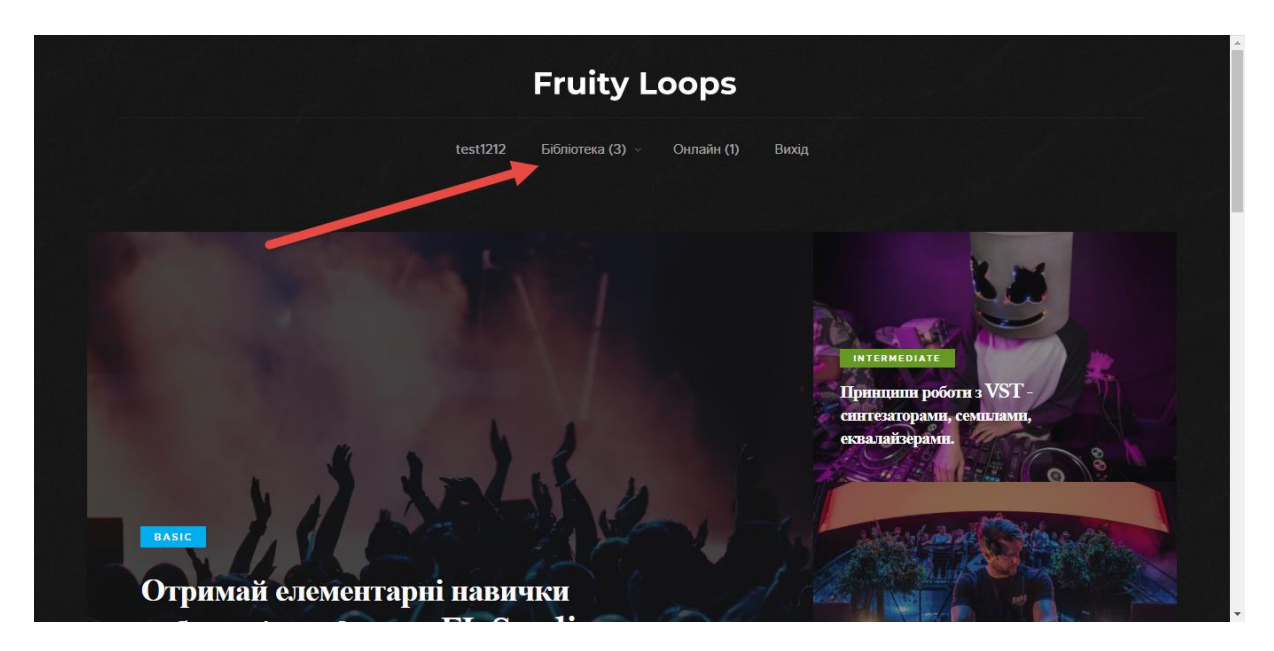

Рисунок 3.19 – Функції авторизованого користувача

Відкривши одну з трьох категорій (Basic, Intermediate, Pro) користувач потрапляє до сторінки, на якій розміщений список усіх публікацій, які відповідають обраній категорії (рис. 3.20). Передбачений функціонал пагінації.

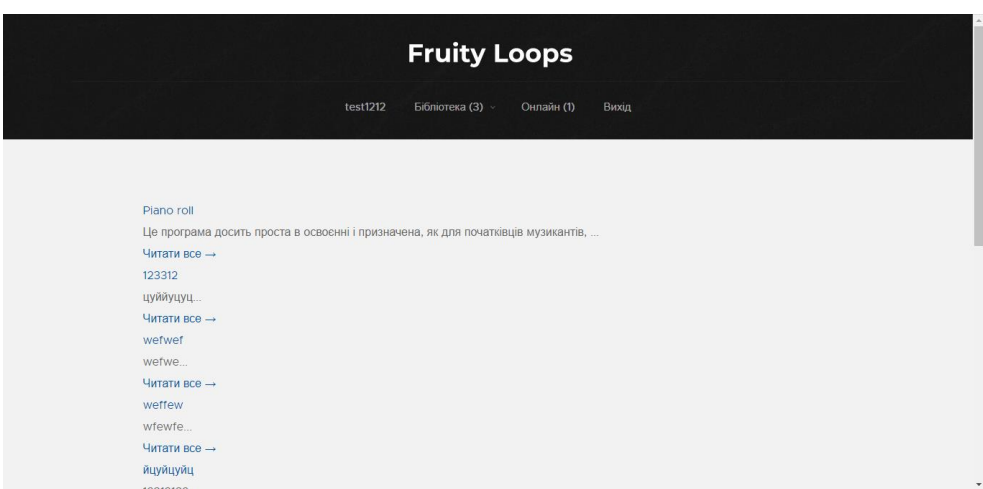

Рисунок 3.20 – Сторінка зі списком публікацій

Натиснувши на публікацію, відбувається перехід до сторінки на якій можна побачити заголовок та текст (наповнення) (рис. 3.21-3.22). Прокрутивши колесо миші, під текстом знаходиться блок коментарів (рис. 3.23), в якому користувачі мають змогу обговорювати з іншими учасниками блогу обрану тему.

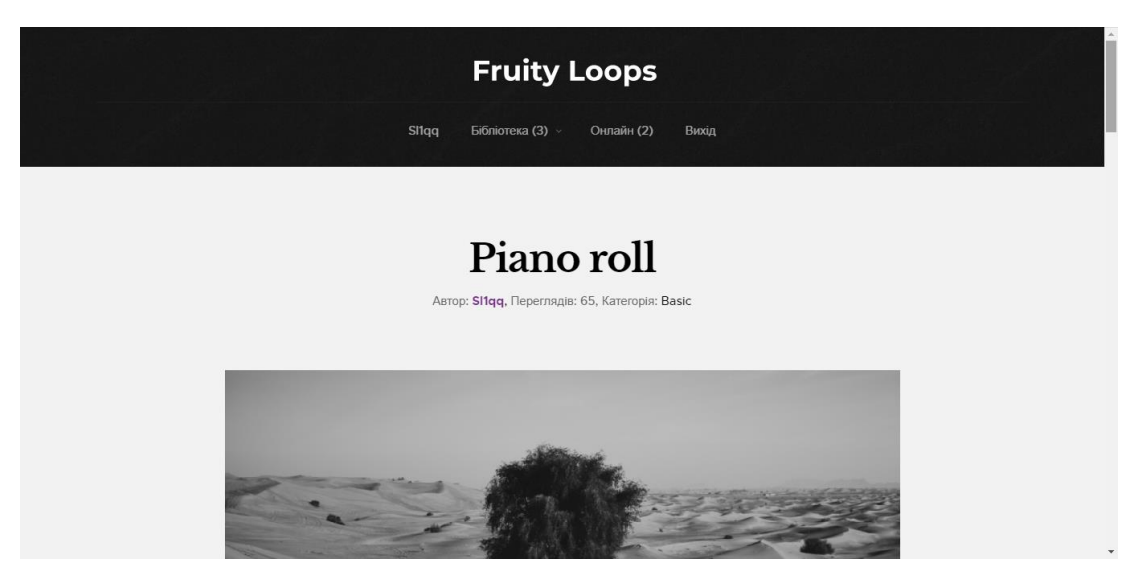

Рисунок 3.21 – Сторінка публікації

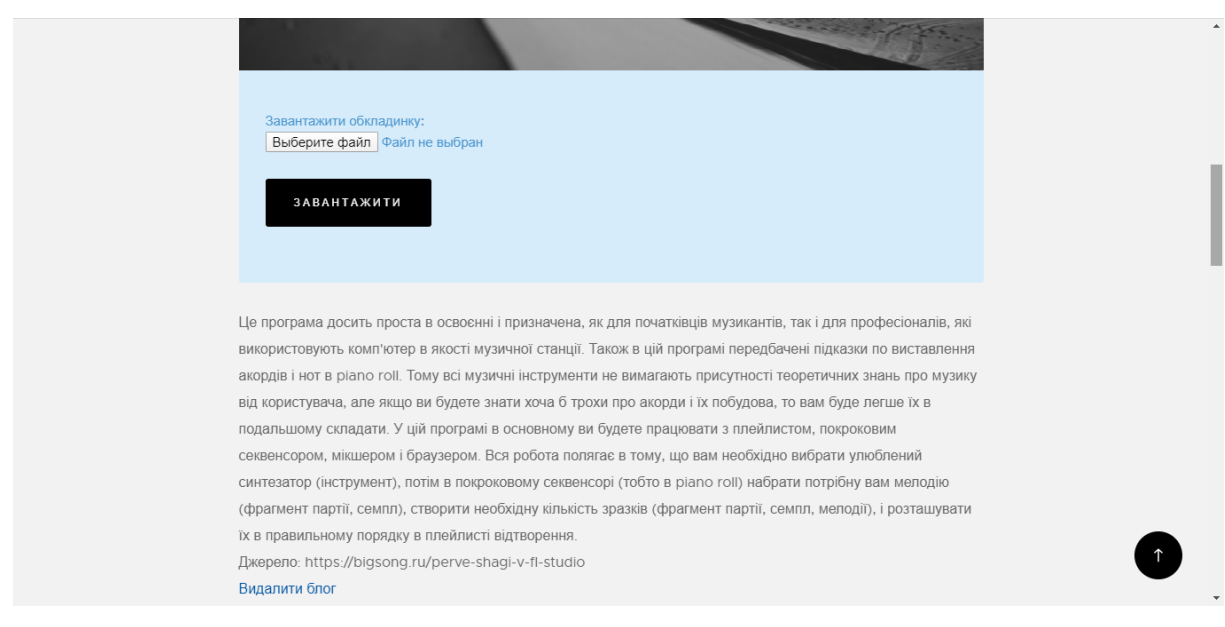

Рисунок 3.22 – Продовження сторінки публікації

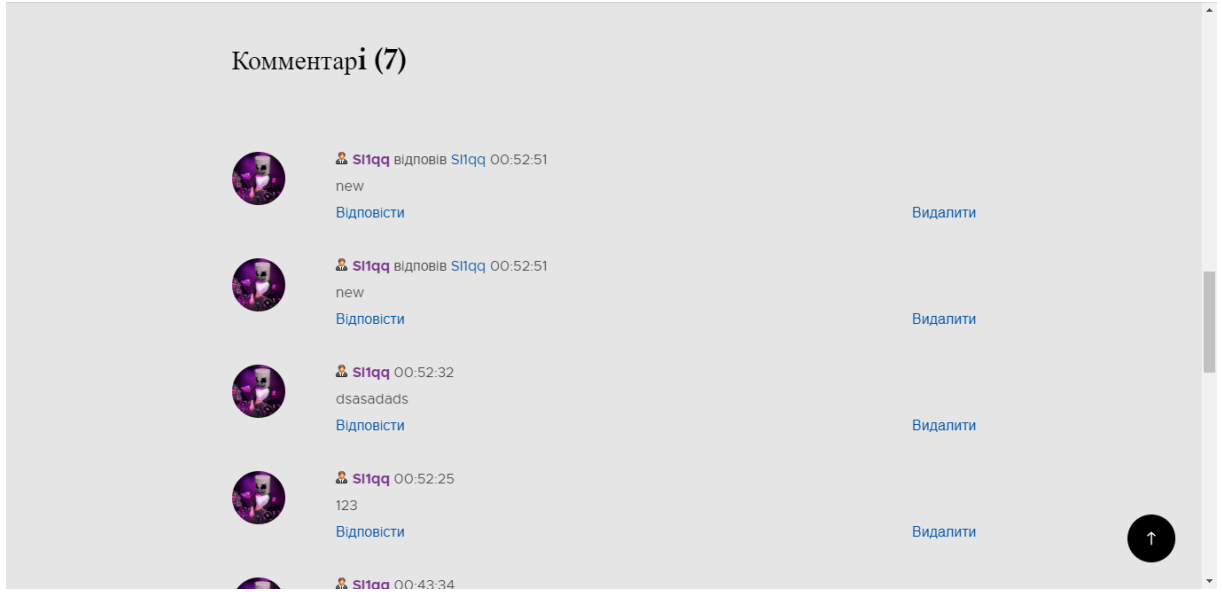

Рисунок 3.23 – Блок коментарів

Також при розробці даного онлайн-блогу було передбачено можливість надіслати відгук або файл на поштову електронну скриньку його власника. Для цього на головній сторінці розміщений блок «Зворотній зв'язок» (рис. 3.24), в якому можна побачити кнопку для вибору файлу з провіднику девайса та наступні поля:

‒ ім'я;

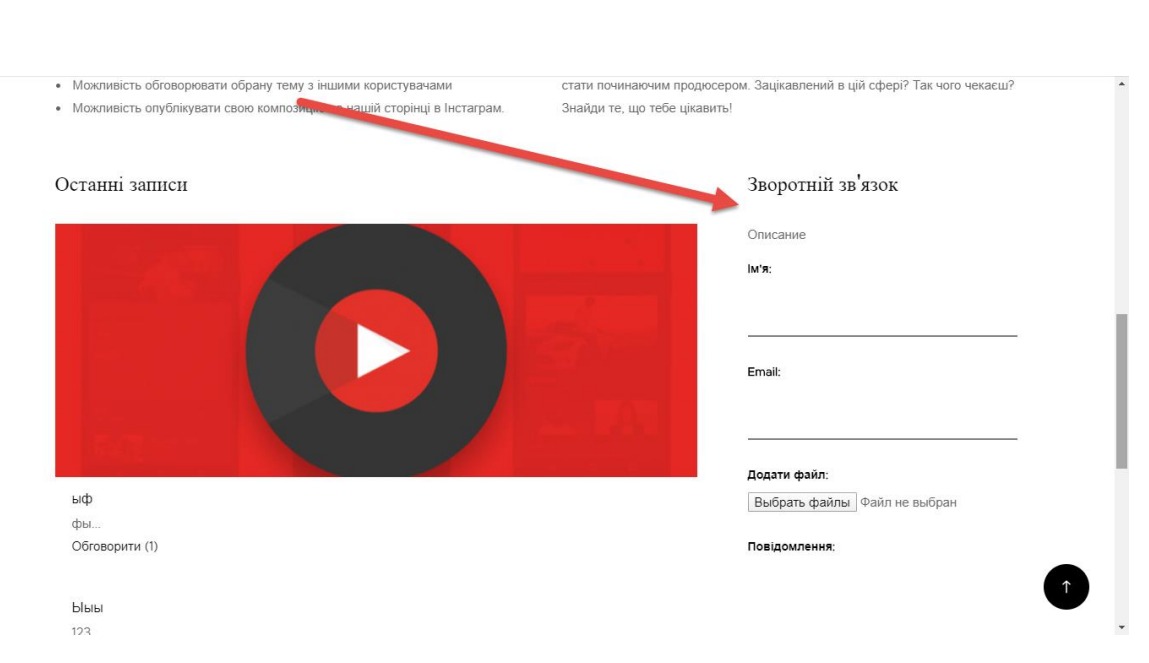

email;

текст повідомлення.

Рисунок 3.24 – Блок «Зворотній зв'язок»

Натиснувши на логін користувача в блоці навігації відбувається перехід до сторінки особистого кабінету (рис. 3.25).

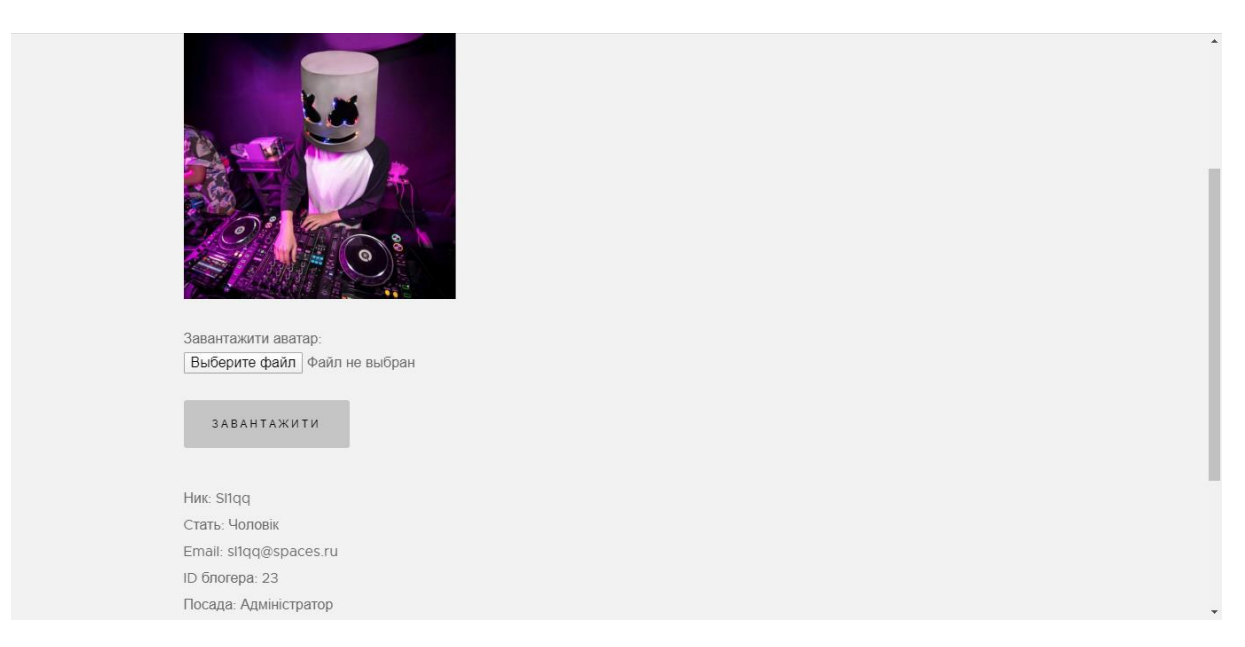

Рисунок 3.25 – Сторінка особистого кабінету

Також у даній розробці передбачене середовище для адміністрування блогу. Ввійшовши за даними адміністратора, користувач отримає додаткові функції, котрі преставлено на сторінці списку публікацій тієї чи іншої категорії, а саме:

- ‒ видалення публікації;
- ‒ додавання публікації.

Функціонал адміністратора представлено на рисунку 3.26.

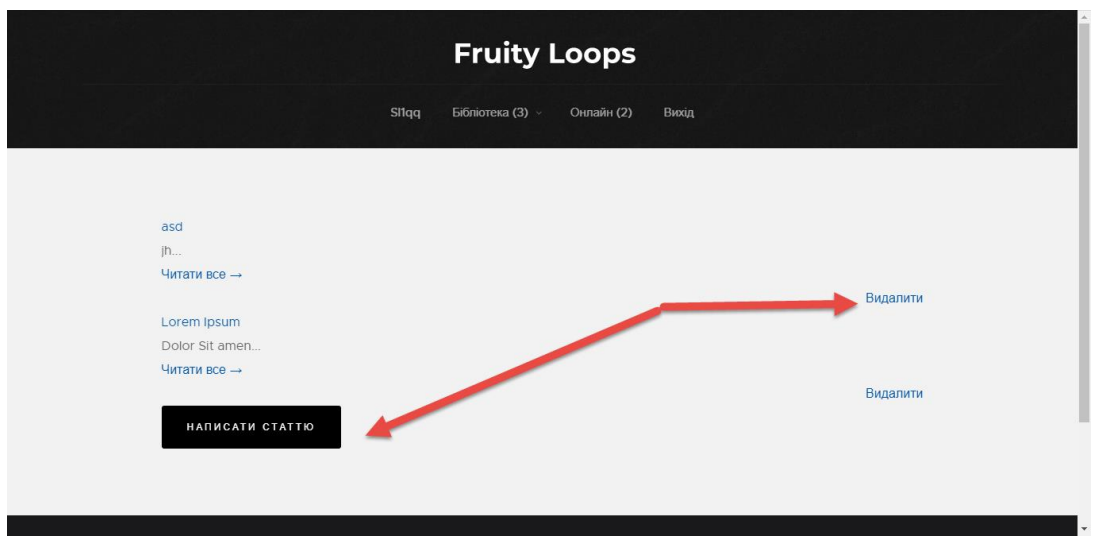

Рисунок 3.26 – Функціонал адміністрування

Обравши функцію «Додати публікацію» користувач потрапляє на сторінку, на якій розміщено поле для заголовку та поле для тексту. Функціонал додавання файлу представлено на рисунку 3.27.

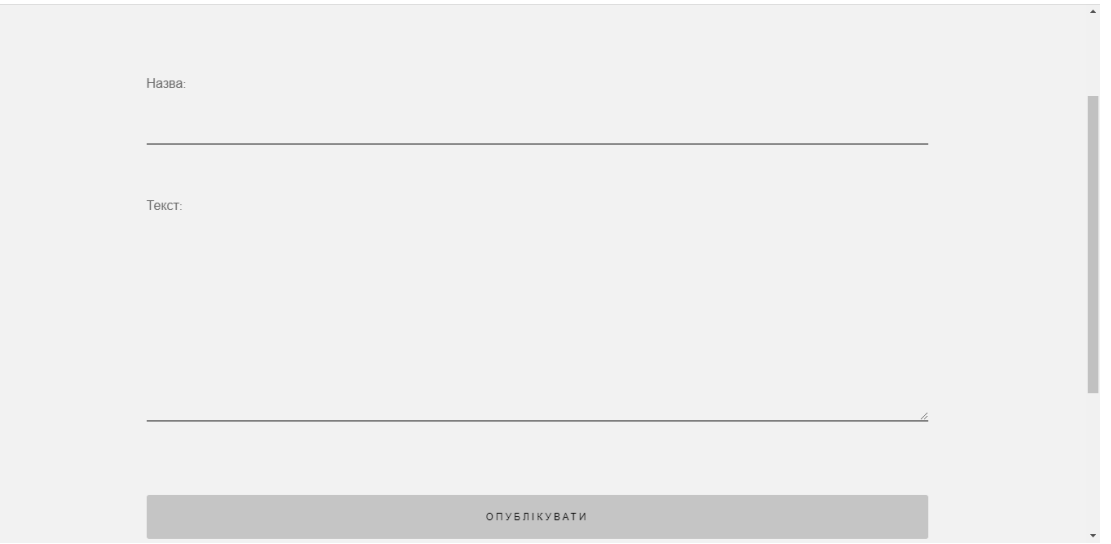

Рисунок 3.27 – Функціонал додавання файлу

Також даний онлайн-блог надає можливість перегляду списку користувачів онлайн (рис 3.28).

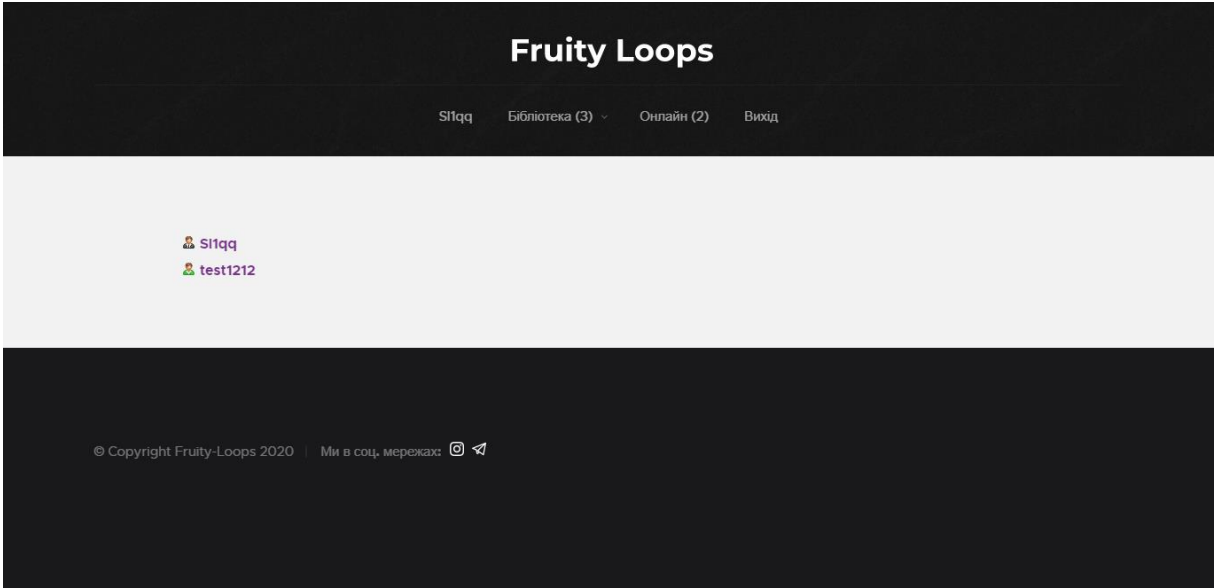

Рисунок 3.28 – Список користувачів-онлайн

### **ВИСНОВКИ**

<span id="page-40-0"></span>Оскільки музика тісно пов'язана з життям сучасної людини та практично з кожною сферою діяльності, професія композитора зараз швидко набирає обертів. А, отже, наявність розроблюваного програмного продукту стане актуальною інформативною базою для матеріалів. Тому головною ідеєю даного проекту і стала розробка онлайн-блогу для навчання базовим принципам роботи з цифровою звуковою станцією FL Studio, яка є однією з найпопулярніших у дану напрямку.

У першому розділі було проаналізовано предметну область проекту та визначено, що сьогодні програмних цифрових засобів, які полегшують процес написання музики, налічується велика кількість. Були виділені всі необхідні функціональні вимоги та виконаний детальний аналіз існуючих конкурентів, який дозволив оцінити майбутній проект на просторах мережі Інтернет.

Для реалізації даного онлайн-блогу було вирішено його розробити у вигляді web-додатку, оскільки так до нього можна з легкістю отримати доступ з будь-якого девайсу, який підключений до глобальної мережі. Беручи до уваги сучасні інструменти для web-розробки, обране рішення не буде потребувати великої кількості часу та фінансових ресурсів.

Другий розділ присвячено формулюванню більш детальної мети та проектуванню онлайн-блогу. У результаті була визначена основна мета проекту, яка полягає в розробці онлайн-блогу для навчання базовим принципам роботи в середовищі FL Studio. Для її досягнення створений продукт має відповідати всім сучасним критеріям розробки web-проектів, включаючи безпеку даних, що зберігатимуться на ньому та зручність у користуванні.

У ході виконання дипломного проекту були виконані наступні задачі:

− досліджено предметну область проекту;

− виконано постановку задачі;

− розроблено технічне завдання та планування робіт;

спроектовано програмний продукт, забезпечивши зручність інтерфейсу та наявність необхідного функціоналу;

реалізовано програмний продукт;

− сформована документація щодо програмного продукту;

Були також визначені основні інструменти та технології, за допомогою яких буде реалізовуватись функціональна частина проекту.

Також було проаналізовано архітектуру онлайн-блогу, описані етапи його створення з зазначеними засобами реалізації та наведені варіанти використання, які дають чітке розуміння функціонування основних функцій розробленого онлайн-блогу.

Використання цієї розробки підвищить обізнаність користувачів у даній області та зменшить часові затрати на навчання створення музичних та звукових композицій.

Результати дипломного проекту було апробовано на науковопрактичній конференції ІМА 2020 в Сумському державному університеті (додаток В).

### **СПИСОК ВИКОРИСТАНИХ ДЖЕРЕЛ**

<span id="page-42-0"></span>1. Святослав К. Работа с MySql, MS SQL Server и Oracle в примерах: книга 2017. 547 с.

2. Методология IDEF0: веб-сайт. URL: <https://itteach.ru/bpwin/metodologiya-idef0> (дата звернення 12.01.2020)

3. Классификация шаблонов проектирования Мартина Фаулера: веб-сайт. URL: http://martinfowler.com/eaaCatalog/index.html (дата звернення 21.04.2020)

4. Шварц Б. MySQL по максимуму: книга. Питер, 2018. 864 с

5. Джон Дакетт. HTML та CSS. Розробка та дизайн веб-сайтів; [пер. з англ. М.А. Райтмана]: книга. Ексмо, 2013. 480 с.

6. Кириченко А.В. JavaScript для FrontEnd-разработчиков. Написание. Тестирование. Развертывание: книга. Наука и Техника, 2020, 320 c.

7. PHP: Что такое PHP? : веб-сайт. URL: <https://www.php.net/manual/ru/intro-whatіs.php> (дата звернення 10.01.2020)

8. Майк МакГрат. PHP7 для начинающих с пошаговыми инструкциями: книга, 2018. 256 с.

9. Welling L. PHP and MySQL Web Development: книга. 2008. 1570 с.

10. Lindley C. JavaScript Enlightenment: книга. 2013. 166 с.

# <span id="page-43-0"></span>**ДОДАТОК A**

### **ТЕХНІЧНЕ ЗАВДАННЯ**

**на розробку онлайн-блогу навчання принципам роботи з цифровою звуковою робочою станцією FL Studio для створення аудіо композицій**

44

### **1 Призначення й мета створення інформаційної системи**

1.1 Призначення інформаційної системи

Даний додаток призначений для навчання принципам роботи з цифровою звуковою робочою станцією FL studio, яка направлена на створення аудіо композицій.

1.2 Мета створення інформаційної системи

Формалізація мети роботи полягає у розробці онлайн-блогу для навчання базовим принципам роботи у середовищі FL Studio. Онлайн-блог реалізувати у вигляді web-додатку.

1.3 Цільова аудиторія

Були виділені наступні групи:

- − викладачі музичних шкіл;
- − студенти музичних шкіл;
- − починаючі композитори.

### **2 Вимоги до інформаційної системи**

2.1 Вимоги до інформаційної системи в цілому

2.1.1 Вимоги до структури й функціонування інформаційної системи

Розроблюваний додаток повинен бути у відкритому доступі, простий у використанні, мати весь необхідний набір функціональних можливостей.

2.1.2 Вимоги до персоналу

Для користуванням даним додатком потрібні базові навички володіння персональним комп'ютером та браузером. Користування додатком не потребує професійних вмінь. Адміністратор додатку повинен мати базові навички в роботі з адмініструванням сайту.

2.1.3 Вимоги до збереженні інформації

Уся основна інформація має зберігатися в базі даних MySQL.

2.1.4 Вимоги до розмежування доступу

Користувачі діляться на дві групи відповідно до прав доступу: клієнт та адміністратор.

Клієнти повинні мати змогу лише переглядати інформацію, мануали, додавати власні проекти. Також кожен користувач матиме власний особистий кабінет.

Адміністратор повинен мати змогу авторизуватися для повного редагування, додавання, видалення тих чи інших інформативних елементів додатку.

2.2 Вимоги до функцій, виконуваних сайтом

2.2.1 Основні вимоги

2.2.1.1Структура сайту

Додаток повинен складатися з наступних розділів:

- − Головна сторінка;
- Вікно авторизації та реєстрації;

Вікно особистого кабінету користувача з функціями додавання файлу композиції та редагування особистої інформації;

- − Бібліотека мануалів;
- − Сторінка адміністрування.

### 2.2.1.2 Навігація

Інтерфейс додатку повинен бути інтуїтивно зрозумілий та мати досить простий функціонал, інформація повинна бути структурована та легкодоступна в пошуку.

Навігаційні елементи повинні забезпечувати простоту розуміння.

Система повинна забезпечувати навігацію по всіх доступних користувачеві розділам і відображати відповідну інформацію.

2.2.1.3 Наповнення сайту (контент)

Весь контент додатку має зберігатися в базі даних. Адміністратор має бути наділений правами додавання , редагування, видалення інформаційного вмісту сайту.

2.2.1.4 Система навігації (карта сайту)

Взаємозв'язок між розділами й підрозділами сайту (карта сайту) представлено на рисунку А.1.

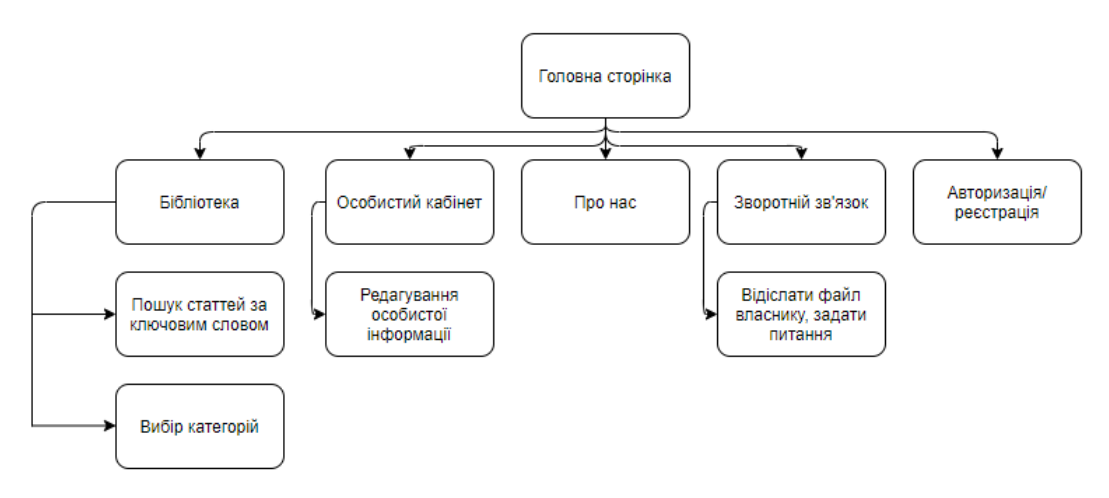

Рисунок А.1 – Карта сайту

2.2.2 Вимоги до функціональних можливостей

Користувач матиме можливість створити власний кабінет для додавання файлів композицій та відображення особистої інформації.

2.2.2.1 Функціональні можливості розділів

Користувач:

- − пошук інформації в категорії «Бібліотека» за ключовими словами;
- − особистий кабінет;
- − перегляд інформації в категорії «Бібліотека»;
- − можливість зворотнього зв'язку;
- − можливість переглянути контактні дані.
	- Адміністратор:
- − панель адміністратора.

2.2.2.2 Загальні вимоги

Стиль сайту має бути сучасним, містити в собі графічні елементи, які будуть дозволяти зрозуміти користувачеві на сайті якої тематики він знаходиться. Бажано використовувати такі кольори: блакитний, сірий, червоний.

Сайт має бути виконаний без зайвих графічних стилів, бути дещо стриманим та чистим.

2.2.2.3 Типові навігаційні й інформаційні елементи

- − шапка сайту;
- − меню навігації сайту;
- − підвал сайту;
- − блок контенту.
	- 2.2.2.3.1 Шапка сайту

Шапка сайту повинна містити логотип і назву сайту. В шапці також мають бути розташовані кнопки для авторизації та реєстрації.

2.2.2.3.2 Меню навігації сайту

Даний елемент має бути розташований під шапкою сайту. Він забезпечить можливість переходити до різних розділів додатку. Має містити:

- − бібліотека;
- − про нас;
- − зворотній зв'язок.

### 2.2.2.3.3 Підвал сайту

У данму блоці мають знаходитись наступні елементи:

- − посилання на соціальні мережі;
- − контактна інформація;
- − посилання на категорії з меню навігації;
- − політика конфіденційності.

### 2.2.2.3.3 Блок контенту

Цей елемент має знаходитись по центру сторінки. Його вміст залежить від обраної категорії. Користувач має мати чітке розуміння в якому розділі він знаходиться і для чого він призначений. На початку кожної сторінки має бути заголовок першого рівня та невеликий блок

49

тексту з описом категорії.

### **2.3 Вимоги до видів забезпечення**

2.3.1 Вимоги до інформаційного забезпечення

Реалізація програми відбувається за допомогою html, css, js, php. Також може бути використана технологія Bootstrap.

2.3.2 Вимоги до лінгвістичного забезпечення

Сайт повинен бути виконаний українською мовою. Наповнення також має бути виконано українською.

2.3.3 Вимоги до програмного забезпечення

Програмне забезпечення клієнтської частини повинне задовольняти наступним вимогам:

− наявний доступ до Інтернету ;

− наявний браузер.

До адміністративної частини умови такі самі.

## **3 Склад і зміст робіт зі створення сайту**

Докладний опис етапів роботи зі створення сайту наведено в таблиці А.1.

| $N_2\Pi$<br>$\Pi$ | Назва етапів роботи                                       | Термін виконання<br>етапів роботи в днях |
|-------------------|-----------------------------------------------------------|------------------------------------------|
| 1.                | Виділення та аналіз вимог                                 | $\overline{2}$                           |
| 2.                | Проектування ERD, DFD                                     | $\overline{2}$                           |
| 3.                | Написання скриптів створення таблиць                      | 3                                        |
| 4.                | Верстка сторінок додатку                                  | $\overline{4}$                           |
| 5.                | Модульний кодинг                                          | 6                                        |
| 6.                | Кодинг серверної частини                                  | 6                                        |
| 7.                | Додавання статтей                                         |                                          |
| 8.                | Додавання відео - уроків                                  | 1                                        |
| 9.                | Написання тестових сценаріїв                              | 1                                        |
| 10.               | Тестування додатку, що максимально<br>покриває функціонал | 1                                        |
| 11.               | Виправлення знайдених дефектів                            | 1                                        |
| 12.               | Retesting                                                 | 1                                        |
| 13                | Реєстрація домену, хостингу                               | 1                                        |
| 14                | Відкриття онлайн-блогу                                    | 1                                        |

Таблиця А.1 – Етапи створення сайту

**4 Вимоги до складу й змісту робіт із введення сайту в експлуатацію**

Після того, як всі зазначені в технічному завдані (ТЗ) вимоги були виконані, має бути виконана процедура введення онлайн-блогу в експлуатацію.

Для переноса онлайн-блогу на хостинг потрібно, щоб параметри обраного хостинга відповідали вимогам, які були зазначені у технічній записці. На хостинг переносяться вихідні файли додатку, налаштовується взаємодія з базою даних.

### **ДОДАТОК Б**

### **ПЛАНУВАННЯ РОБІТ**

#### <span id="page-51-0"></span>**1 Ідентифікація ідеї проекту**

Метою даної інформаційної системи є продукт, який за рахунок текстових уроків допоможе починаючим продюсерам освоїти базові навички створення електронної музики.

Додаток призначений для користувачів, які хочуть за короткий час освоїти функціонал FL Studio, навчитися створювати прості аудіокомпозиції.

#### **2 Деталізація мети методом SMART**

Конкретна (Specific). Розробити онлайн-блог у вигляді web-додатку для навчання базовим принципам роботи у середовищі Fl-Studio.

Вимірювана (Measurable). Результатом виконання проекту має бути онлайн-блог, отримати доступ до якого можна ввівши адресу сайту. У свою чергу, онлайн-блог повинен бути розміщений на хостингу.

Досяжна (Achievable). Проект потребує розробника зі знанням HTML, CSS, JS, PHP, MySQL та об'єктно-орієнтованого програмування та програмного забезпечення, яке використовується для розроблення даного додатку.

Реалістична (Relevant). Мету реально досягнути, так як розробка онлайн-блогу за допомогою сучасних web-технологій не вимагає надзвичайно складних дій або великої кількості часових та фінансових ресурсів.

52

Обмежена у часі (Time-framed). Обмеженість в часових ресурсах обумовлюється рішенням замовника, щоб отримати програмне забезпечення як можна швидше.

### **3 Описання фази розробки ІТ-проекту**

3.1 Планування змісту структури робіт ІТ-проекту (WBS)

Ієрархічна структура робіт (Work Breakdown Structure) є технологією планування, яка дозволяє детально розбити процес розробки проекту на так звані підпроекти.

У процесі створення WBS відбувається чіткий розподіл проекту на роботи різних рівнів. Декомпозиція повинна бути такою, щоб елементи будь-якого рівня були достатніми для реалізації етапу верхнього рівня.

Отже, була виконана побудова WBS, яка складається з таких основних етапів, тобто етапів першого рівня:

1. Планування функціоналу;

2. Проектування бази даних;

3. Створення додатку;

4. Тестування;

5. Завершення створення додатку (Введення в експлуатацію).

Більш детальна WBS-структура для даного проекту представлена на рисунку Б.1.

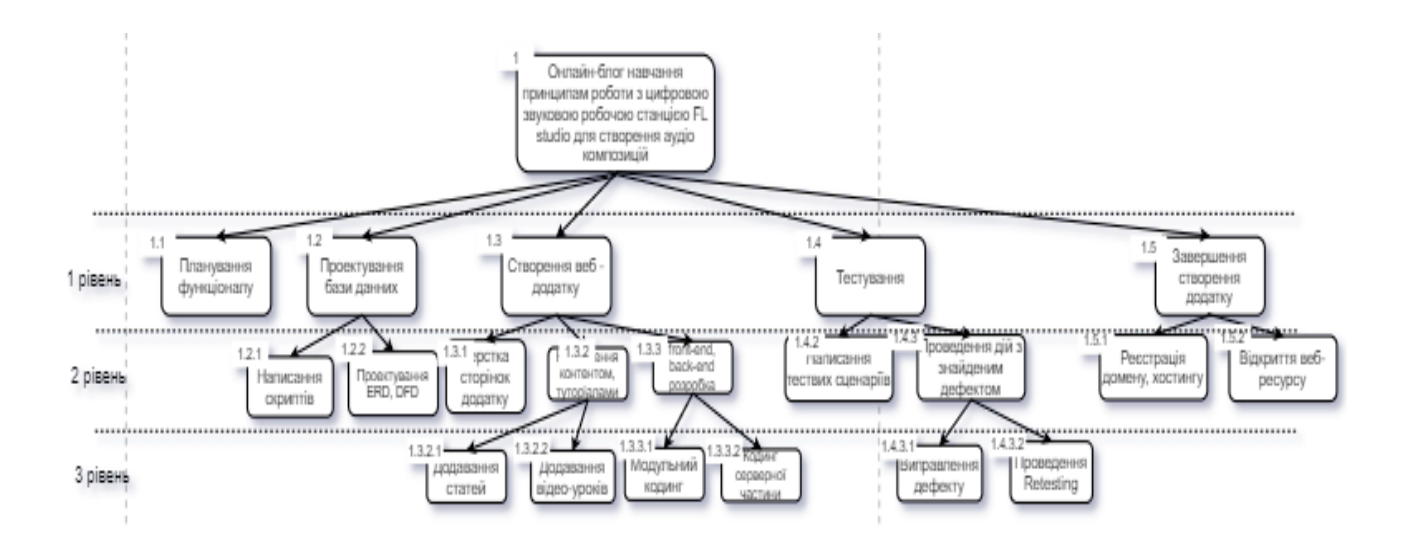

### Рисунок Б.1 – WBS-структура інформаційної системи

3.2 Планування структури організації, для впровадження готового проекту (OBS)

OBS-структура проекту – технологія планування, яка використовується для організації виконавців. Організаційна структура є графічним представленням всіх учасників проекту та осіб, що за них відповідають, які задіяні в реалізації проекту. На першому рівні OBS знаходиться команда проекту.

На нижчих рівнях визначаються безпосередньо самі виконавці: команди, відділи тощо. Далі для кожного учасника вказують прізвища осіб, які будуть реалізовувати елементарну одиницю WBS.

ОBS-структура для даного проекту представлена на рисунку Б.2

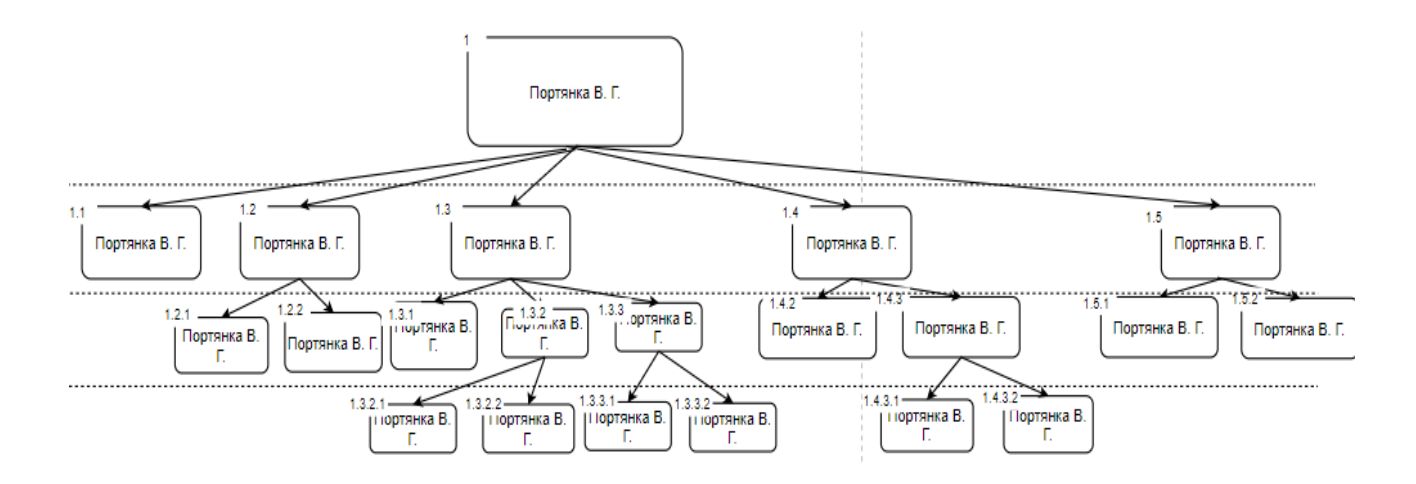

Рисунок Б.2 – Організаційна структура виконавців

3.3 Побудова матриці відповідальності (виконавців пакетів робіт)

Матриця відповідальності – інструмент, який необхідний для встановлення рівня відповідальності кожного учасника проекту.

За методологією RACI складається з таких абревіатур:

- − виконавець (Responsible);
- − відповідальний (Accountable);
- − консультант (Consult before doing);
- − спостерігач (Inform after doing).

Матриця відповідальності представлена в таблиці Б.1.

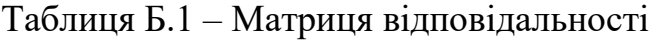

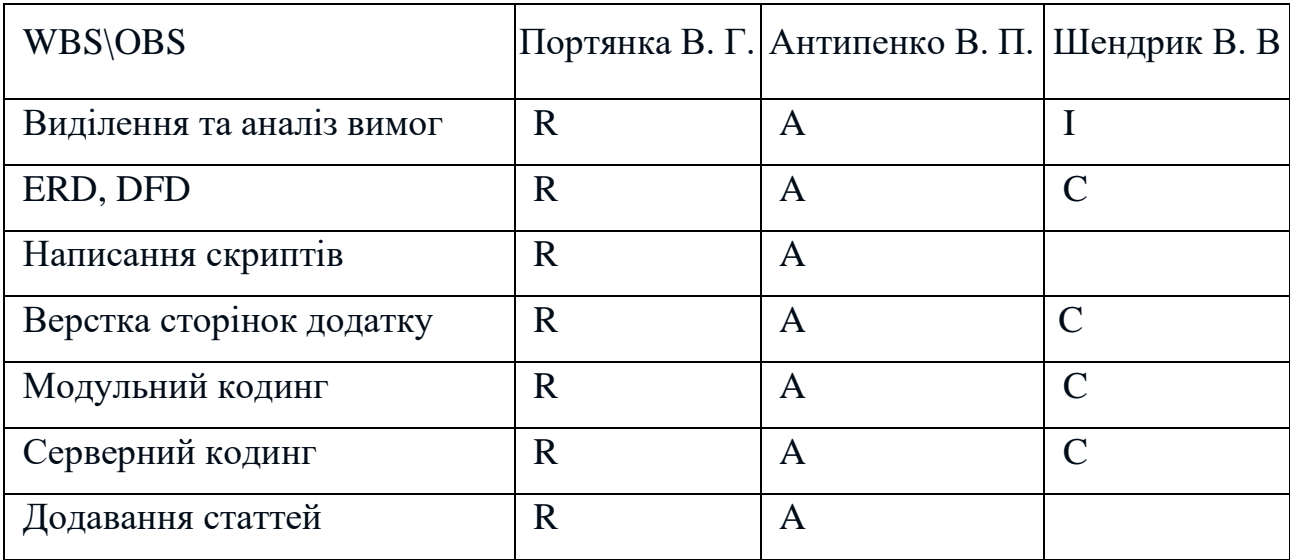

Продовження таблиця Б.1 – Матриця відповідальності

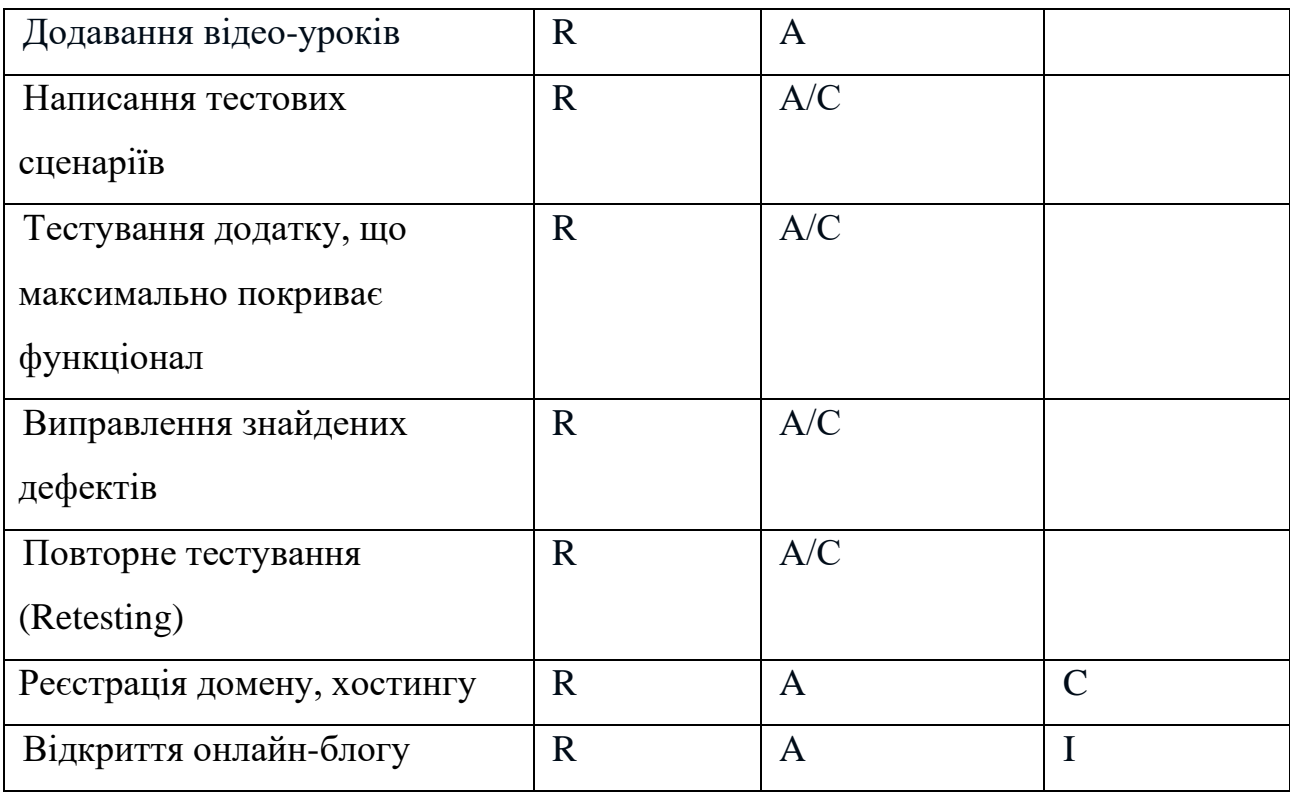

**4 Побудова календарного графіку виконання ІТ-проекту (включаючи побудову часткових мережевих моделей у вигляді діаграм Ганта)**

Діаграма Ганта – це одна з технологій планування, призначена для управління задачами. Представляє собою сукупність горизонтальних ліній, які розташовані на діаграмі. Діаграма складається з переліку завдань по вертикалі та дат по горизонталі.

На діаграмі добре видно послідовність самих завдань, що дозволяє ні про що не забути і робити все вчасно.

Графік виконання даного проекту представлено у вигляді Діаграми Ганта на рисунку Б.3.

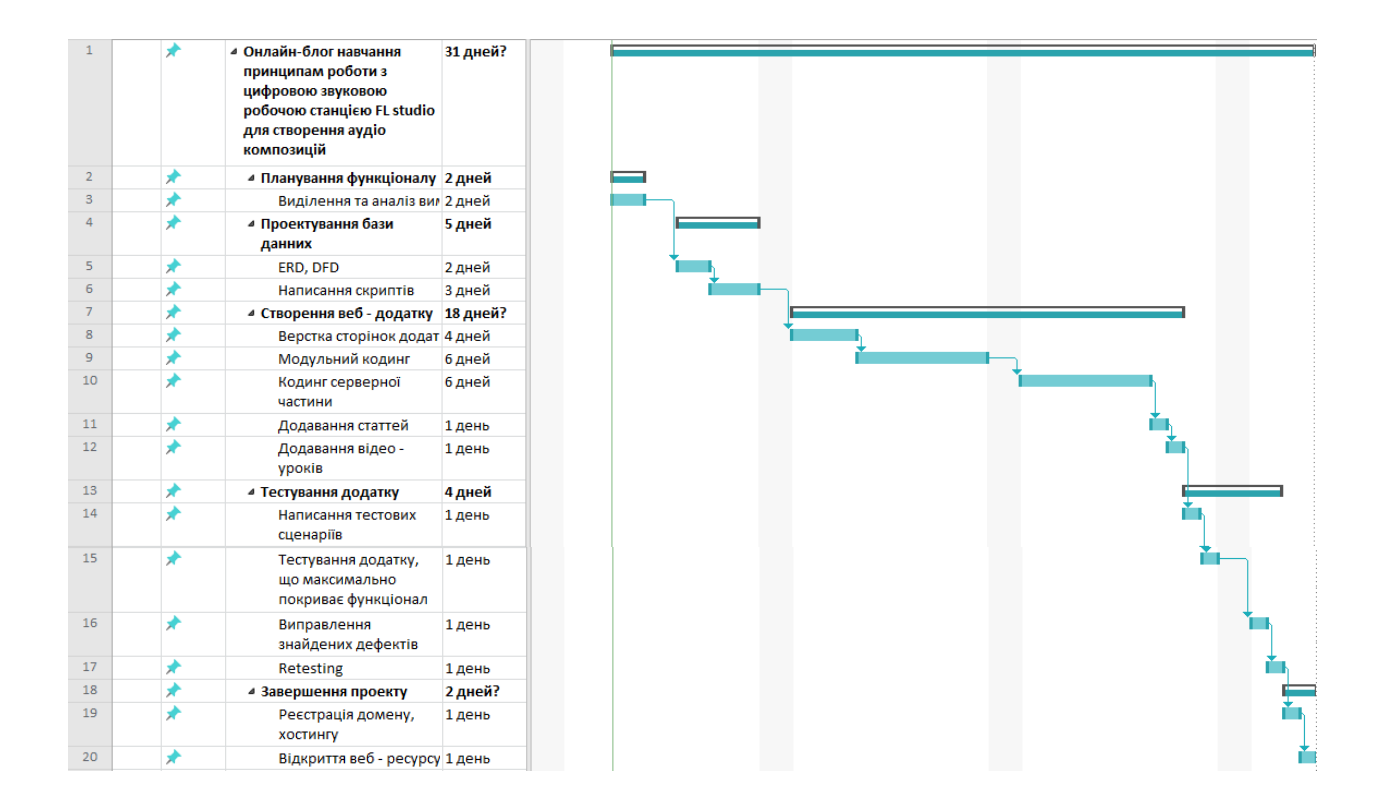

Рисунок Б.3 – Діаграма Ганта

Виявлення ризиків проекту є дуже важливим етапом в плануванні робіт.

Даний процес дозволяє виявити ймовірні проблеми, визначити їх загальний вплив на продукт в цілому та дозволяє спланувати ряд заходів для їх усунення.

Цей етап дозволяє передбачити фактори ризику, ідентифікувати можливі області виникнення ризику та виявити напрям етапів, на яких може базуватися ризик.

На рисунку Б.5 показана класифікація ризиків.

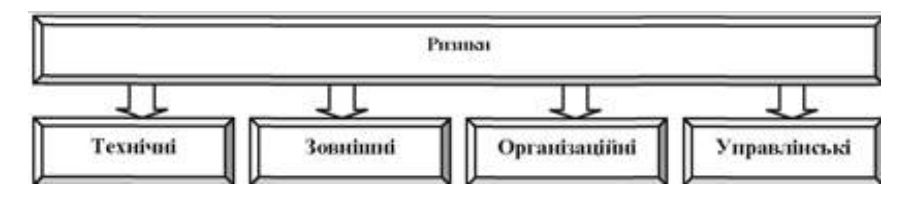

Рисунок Б.5 – Класифікація ризиків проекту

#### 6.1 Матриця ризиків

Ризики за допомогою RBM матриці (Risk Breakdown Matrix) представлені на рисунку Б.6.

Види ризиків за ймовірністю виникнення:

- − слабоімовірнісні;
- − малоімовірнісні;
- − імовірні;
- − досить імовірні;
- − майже імовірні.

Види ризиків за величиною втрат:

- − мінімальна;
- − низька;
- − середня;
- − висока;
- − максимальна.

Виконаємо класифікацію ризиків даного проекту. Для цього складемо таблиці Б.2.

Таблиця Б.2 – Класифікація ризиків дипломного проекту

| $N_2$          | Опис ризику                                                                                                | Вплив          | Величина<br>витрат |
|----------------|----------------------------------------------------------------------------------------------------|----------------|--------------------|
| R1             | Новий функціонал,<br>який може бути<br>назначений на<br>реалізацію в кінці<br>життєвого циклу<br>розробки. | $\overline{4}$ | 3                  |
| R <sub>2</sub> | Конкуренція серед<br>схожих ресурсів                                                                       | $\overline{2}$ | 1                  |
| R <sub>3</sub> | Мала актуальність<br>серед користувачів                                                                    | $\overline{2}$ | 2                  |
| R4             | Важкі задачі та<br>функціонал, який<br>викликає проблеми<br>або взагалі блокує<br>процес розробки          | 5              | 4                  |
| R <sub>5</sub> | Падіння хостингу                                                                                           | 5              | 3                  |

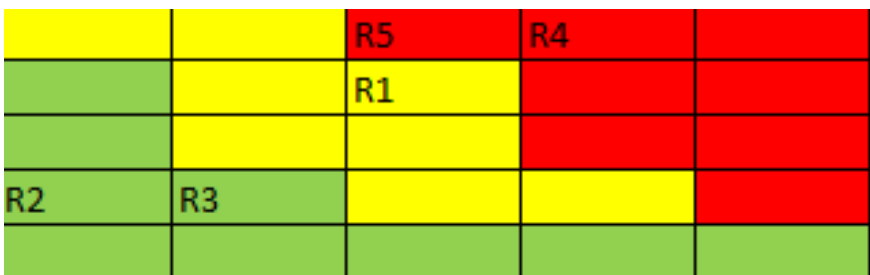

Рисунок Б.6 – Матриця імовірності втрат

Класифікація за ступенем впливу:

- − ігноровані (1≤R≤4);
- − незначні (5≤R≤8);
- − помірні (9≤R≤11);
- − вагомі (12≤R≤19);
- − критичні (20≤R≤25).

Класифікація за рівнем ризику:

- − прийнятні ризики;
- − виправданні ризики;
- − недопустимі ризики.

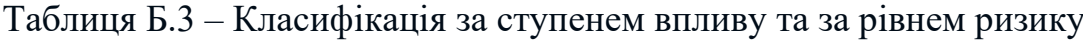

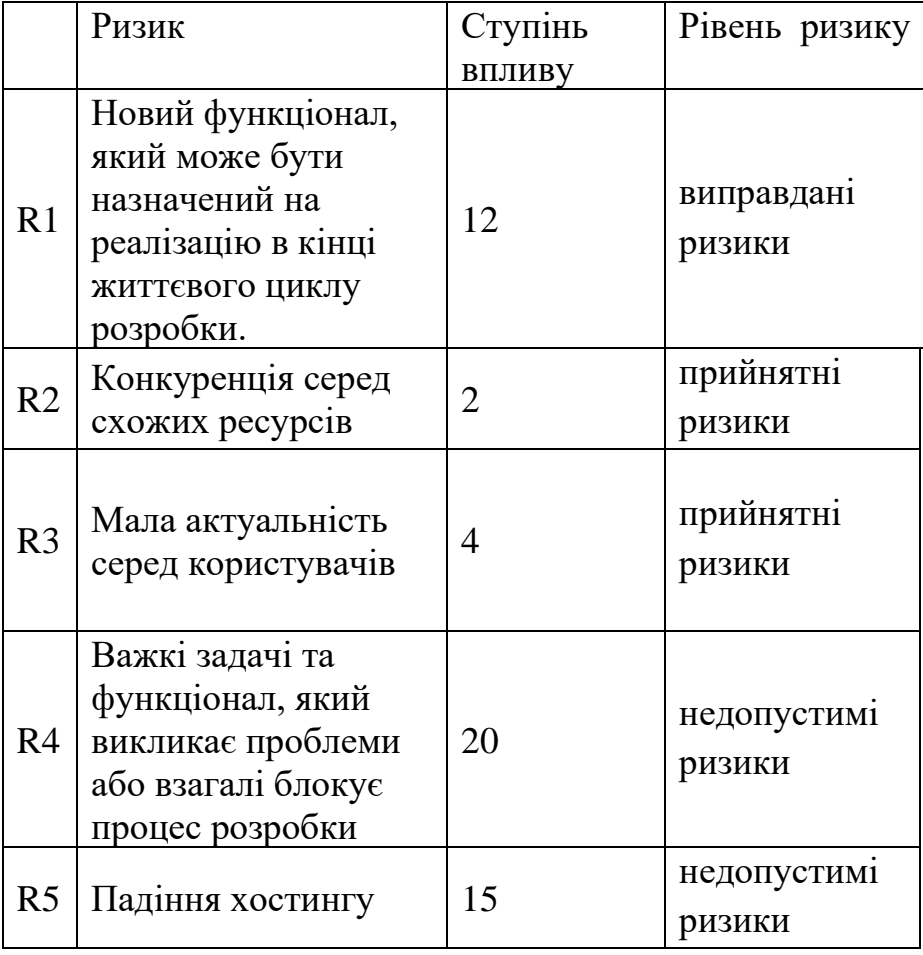

59

− максимально спланувати та визначити всі необхідні вимоги до початку етапа розробки;

− проаналізувати переваги і недоліка декількох конкурентів;

− зацікавити користувача до навчання в написанні музикальних композицій шляхом цікавих та інтерактивних уроків та мануалів;

- − виключити задачу або знайти альтернативу;
- − обрати надійний хостинг.

### **ДОДАТОК В**

### **АПРОБАЦІЯ**

<span id="page-60-0"></span>СЕКЦІЯ 2: Інформаційні технології проектування

 $IMA: 2020$ 

#### Web application for learning the principles of working with the FL Studio digital audio workstation for creating audio compositions

Portianka V.G., Student; Antypenko V.P.; Senior Lecturer Sumy State University, Sumy, Ukraine

Today music and digital sounds closely surround almost every person. Now it is hard to imagine modern life without it.

Besides, it is used almost in every field of human activity, ranging from ordinary musical compositions to the sounds of a system error or wellknown message sound on our smartphones.

Nowadays the creation of musical compositions is beginning to gain popularity.

At present time there is a great variety of digital software making music creation much easier.

Thus, for the "digital" composer here is the only one question: which sound station is best to choose and which better match his or her interests and needs.

In this project, FL Studio, an editor-sequencer for music composing, has been chosen for the research.

Therefore, the purpose of this work is to create a web application for learning the principles of working with the FL Studio digital audio workstation.

As this software product intends to teach the principles of working with the FL Studio more effectively, the following guidelines for its features have been established:

the materials should be clearly presented;

100

there must be a constant feedback with the users of this resource;

the user must have a clear understanding how the web application works.

The resource is topical, as it can be used by both a regular user and entire music schools or other specialized educational institutions.

For example, this web application can be used as a comprehensive and clearly collated material for distance learning

To sum up, it must be mentioned that the project will increase user awareness in the presented field and reduce the time spent on training how to create music and sound tracks.

### **ДОДАТОК Г**

### **ПРОГРАМНИЙ КОД**

### <span id="page-61-0"></span>**1.1 Код підключення до бази даних**

```
< ?
// Данные от базы данных
$db_host = 'localhost'; // хост
$db password = 'L@l12345'; // пароль
$db_user_name = 'vladpoh1_db'; // имя пользователя
$db_name = 'vladpoh1_db'; // имя базы данных
if (!($db = @mysal connect($db host, $db user name, $db password)))
{
     header("Location:http://fruity-loops.fun");
     exit;
}
// подключение к базе
if (!@mysql select db($db name, $db)) {
     echo "Wrong MySQL db name";
     exit;
}
mysql query('set charset utf8', $db);
mysql query('SET names utf8', $db);
mysql_query('set character_set_client="utf8"', $db);
mysql_query('set character_set_connection="utf8"', $db);
mysql query('set character set result="utf8"', $db);
@session_name('SESS');
@session_start();
$sess = mysql escape string(session_id());if (!preg_match('#[A-z0-9]{32}#i', $sess)) $sess = md5(rand(09009, 
999999));
if (isset($ SESSION['id user']) && mysql_result(mysql_query("SELECT
COUNT(*) FROM `users` WHERE `id` = '$ SESSION[id user]' LIMIT 1"),
\theta) == 1) {
     $user = mysql_fetch_array(mysql_query("SELECT * FROM `users` 
WHERE `id` = '$ SESSION[id user]'"));
}
$set = array();$set['p str'] = 10;?
\rightarrow
```

```
<h3 > Зворотній зв 'язок</h3> <
     p > 0писание < /p>
<?php
if (isset ($_POST['contactFF'])) {
   $to = "vlad.portianka@gmail.com";
   $from = $_POST['contactFF'];
   $subject = "Заповнена контактна форма з 
".$_SERVER['HTTP_REFERER'];
   $message = "Iм'я: ".$_POST['nameFF']."\nEmail: ".$from."\nIP: 
".$_SERVER['REMOTE_ADDR']."\nПовідомлення: ".$_POST['messageFF'];
  $boundary = md5(data('r', time());
   $filesize = '';
   $headers .= "Content-Type: multipart/mixed; 
boundary=\"$boundary\"\r\n";
   $message="
Content-Type: multipart/mixed; boundary=\"$boundary\"
--$boundary
Content-Type: text/plain; charset=\"utf-8\"
Content-Transfer-Encoding: 7bit
$message";
   for($i=0;$i<count($_FILES['fileFF']['name']);$i++) {
       if(is_uploaded_file($_FILES['fileFF']['tmp_name'][$i])) {
          $attachment = 
chunk split(base64 encode(file get contents($ FILES['fileFF']['tmp_n
ame'][$i])));
          $filename = $_FILES['fileFF']['name'][$i];
         $filetype = $ FILES['fileFF']['type'][$i]; $filesize += $_FILES['fileFF']['size'][$i];
          $message.="
--$boundary
Content-Type: \"$filetype\"; name=\"$filename\"
Content-Transfer-Encoding: base64
Content-Disposition: attachment; filename=\"$filename\"
$attachment";
      }
    }
    $message.="
--$boundary--";
   if ($filesize < 10000000) {
     mail($to, $subject, $message, $headers);
     $output = '<script>alert("Ваше повідомлення отримано, 
спасибі!");</script>';
   } else {
```

```
 $output = '<script>alert("Вибачте, лист не відправлено. Розмір 
всіх файлів перевищує 10 МБ.");</script>';
<?php echo $output; ?> <
form enctype = "multipart/form-data"
method = "post"
id = "feedback-form" >
for = "nameFF" > IM 'я: </label> <
      input class = "full-width"
type = "text"
 name = "nameFF"
id = "nameFF"required placeholder = ""
x - autocompletetype = "name" >
for = "contactFF" > Email: < /label> <
      input class = "full-width"
type = "email"
 name = "contactFF"
 id = "contactFF"required placeholder = ""
x - autocompletetype = "email" >
 for = "fileFF" > Додати файл: < /label> <
      input class = "full-width"
type = "file"
 name = "fileFF[]"multiple id = "fileFF" >
for = "messageFF" > Повідомлення: < /label> <
     textarea class = "full-width"
 name = "messageFF"
 id = "messageFF"
```
 } } ?>

> $\langle$ label

> $\langle$ label

 $\langle$ label

 $\langle$ label

required rows = "1"

value = "Надіслати" type = "submit" id = "submitFF" >

 $hr >$  $\langle$ 

 $\langle$ 

/form>

placeholder = "" > < /textarea> <

input class = "full-width"